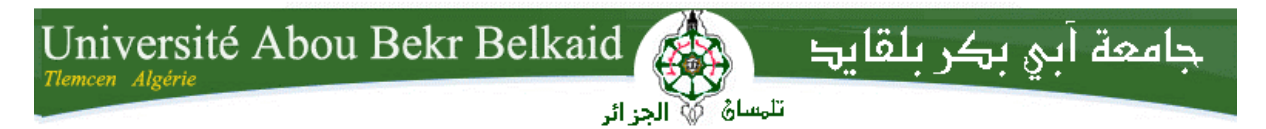

**République Algérienne Démocratique et Populaire Université Abou Bakr Belkaid– Tlemcen Faculté des Sciences Département d'Informatique** 

#### **Mémoire de fin d'études**

#### Pour l'obtention du diplôme de Master en Informatique

**Option:** Système d'Information et de Connaissances (S.I.C)

Thème

### **Proposition d'un module de gestion d'hôtel et d'un site de réservation en ligne**

### **- sous ODOO-**

#### **Réalisé par :**

- **Brahmi Sara**
- **Hammoudi Sihem**

*Présenté le 02 Juin 2016 devant le jury composé de MM.* 

- *Mme Chaouche (Président)*  - *Mme Khitri (Encadreur)*  - *Mr Matallah (Examinateur)* 
	- *Mme Benmansour (Examinateur)*
	- *Mr Brahmi Noureddine (Directeur de l'entreprise SOGESI)*

*Remercîments* 

Notre premier remercîment va à Allah Soubhanaho Wa Taala.

 Nous tenons à exprimer nos vifs remercîments et notre profonde gratitude à Madame Khitri Souad, pour sa gentillesse, sa disponibilité et sa contribution générale a l'élaboration de notre travail.

Ainsi que l'entreprise Sogesi pour nous avoir accueillis et guidé durant la période de la réalisation de notre projet. Et puis, un remercîment très chaleureux a nos familles pour leur soutien aussi moral que financier.

Ainsi que M.Karam et D.ramzi pour son assistance. Nous tenons également à remercier tous nos enseignants en particulier Mr.Chouiti et nos amis.

*Dédicace* 

C'est avec un énorme plaisir, un cœur ouvert et une immense joie, que je dédie ce travail à mes très chers respectueux et magnifique parents et mes grands parents qui m'ont soutenue tout au long de ma vie. Aucune dédicace ne pourrait exprimer mon respect, ma considération et mes profonds sentiments envers eux. Ainsi à mes Frères Youcef et Mohammed et en particulier mon binôme Brahmi Sara.

À mes cousins Nadia, Samy, M.Sarah, M.Leila en leur souhaitent du plus profond de mon cœur, beaucoup de joie, de réussite, de prospérité et surtout une santé sans défaillance durant toute leur vie.

Enfin j'exprime les mêmes sentiments à mes respectueux professeurs qui m'ont appris et transmis leur savoir. Je reste reconnaissante durant toute ma vie

Et à mes chers amis Meriem, Imene, Nesrine, Samira, Fatima, Houssem, Amine.

Sihem

*Dédicace* 

Avec un énorme plaisir, un cœur ouvert et une immense joie, que je dédie ce travail a mes très chers respectueux et magnifique parents qui m'ont soutenus tout au long de ma vie ainsi a mes sœurs adorables Hanane et Samira et en particulier mon binôme Hammoudi Sihem.

Ainsi, B.Hakim pour son soutien moral et sa gentillesse sans égale qui m'ont aidé a surmonté les obstacles que j'ai confrontés.

A mes amis Fatima, Samira, Imene,Nesrine, Amine, Morad, Ilyes, Adil, khelifa,Houssem.

Sara

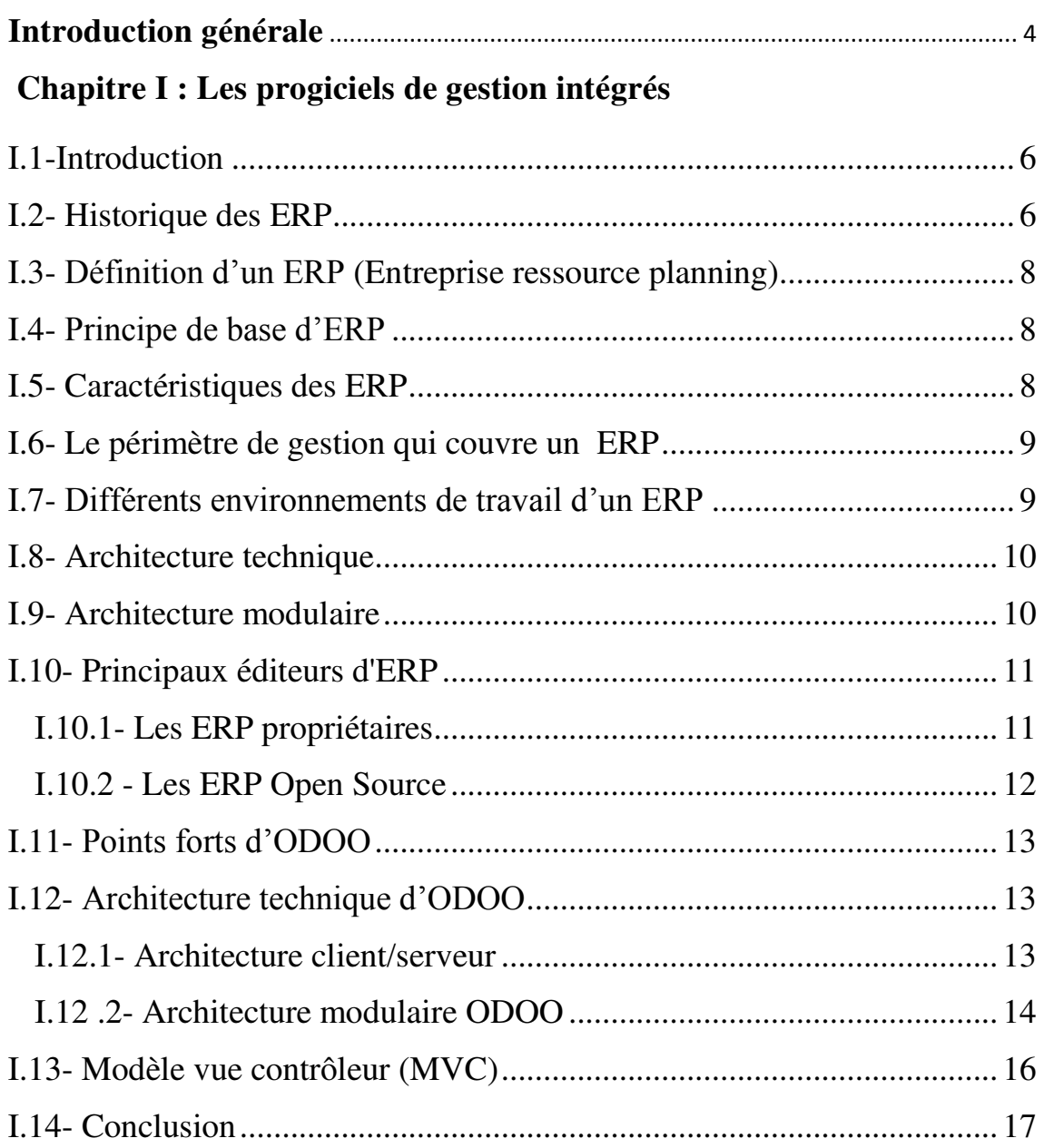

#### **Chapitre II : La conception de notre application**

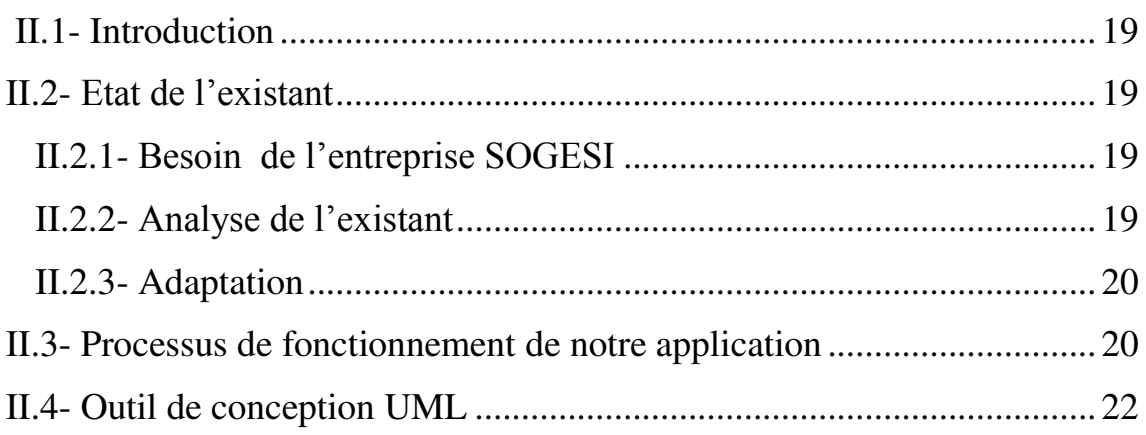

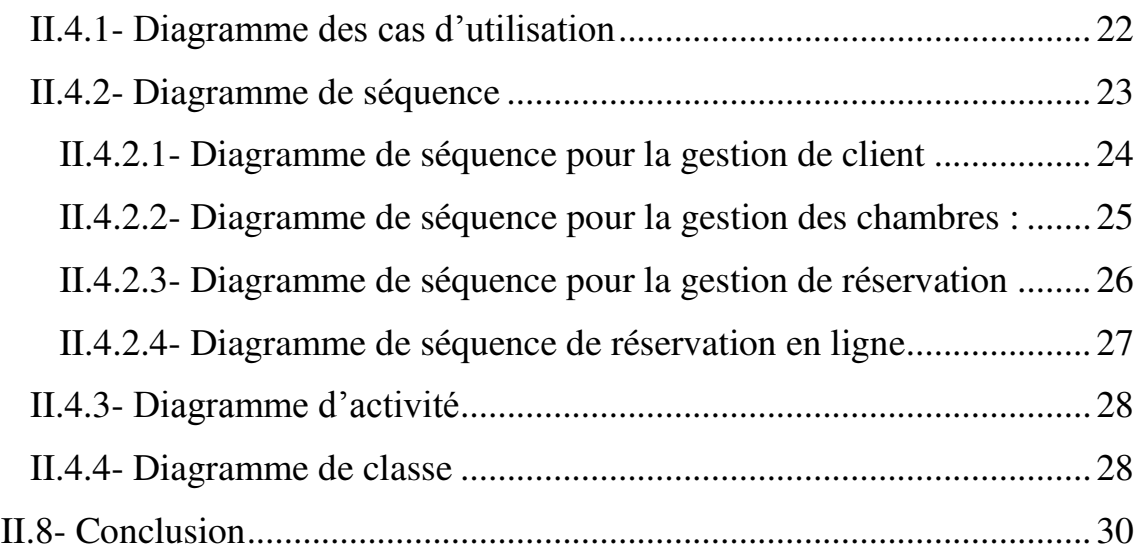

#### **Chapitre III : La réalisation de notre application**

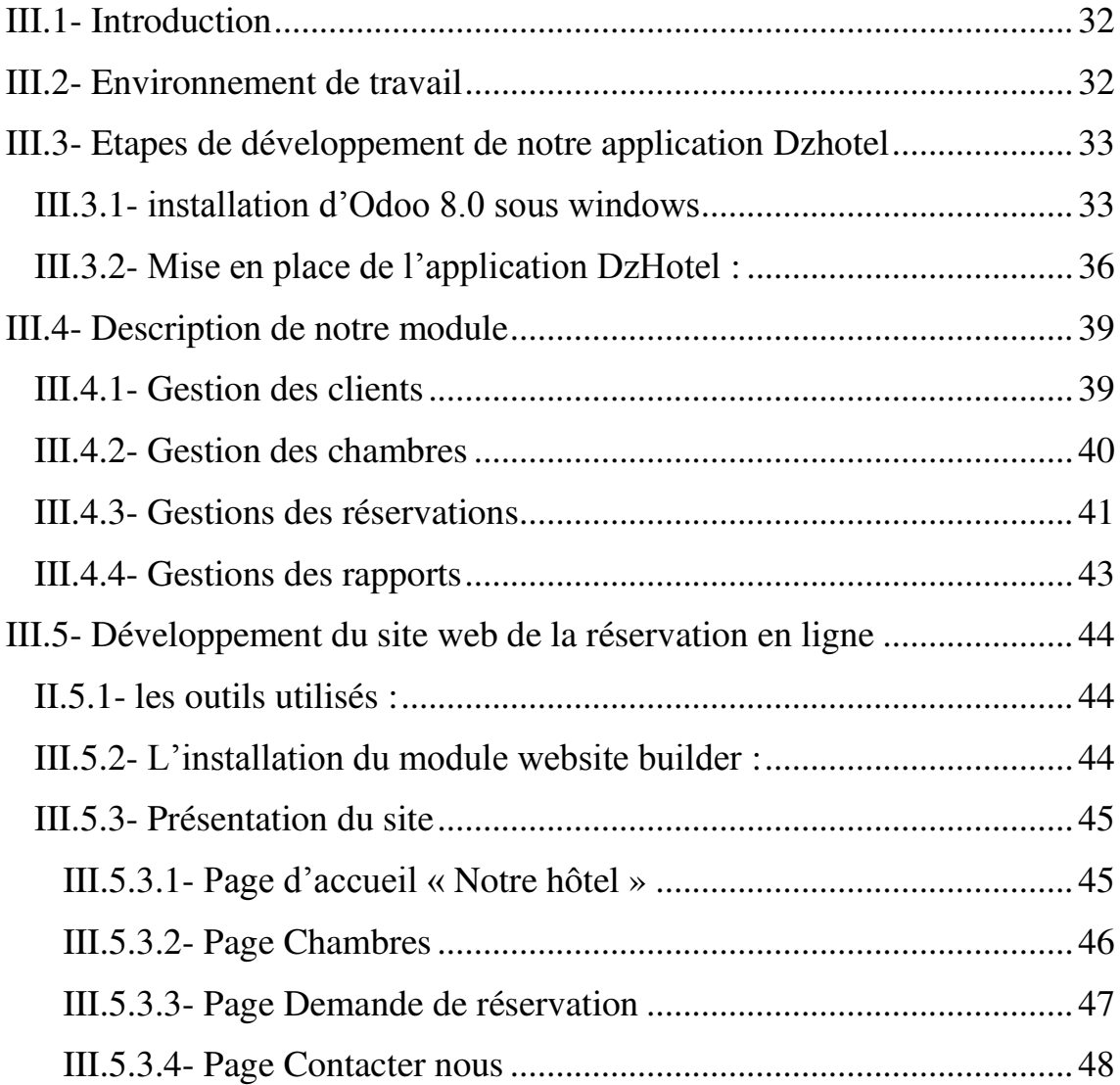

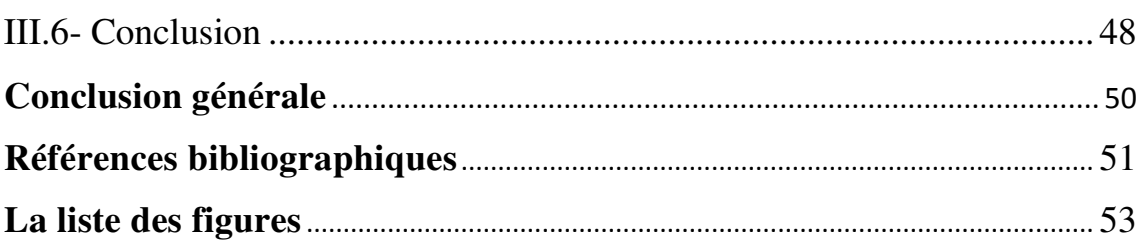

es organisations évoluent dans un environnement de plus en plus complexe et changeant. Le principal obstacle auquel se heurtent les organisations est la difficulté d'obtenir des données et informations précises et des interfaces convenables entre les différentes fonctions de l'organisation. Le problème vient du fait que l'organisation est basée généralement selon un modèle fonctionnel caractérisé par la multiplication des sous-systèmes d'information. Pour faire face à ce problème l'organisation tente de modifier son fonctionnement par l'intégration des principaux processus de l'organisation elle même. Et la mise en place d'un système d'information cohérent garantissant l'unicité de l'information et l'accès à celle-ci à partir de toutes les fonctions de l'organisation. Les progiciels ERP (Entreprise Ressources Planning) viennent supporter de telles orientations organisationnelles et stratégiques. L<sub>es</sub>

La problématique de notre travail nous a été proposée en collaboration avec l'entreprise SOGESI spécialisée dans le développement et l'intégration de solutions informatiques notamment l'ERP Oddo (ex. OpenERP).En effet, notre Projet de Fin d'Etudes est autour de l'ERP ODDO V8 .Ce dernier propose une approche modulaire qui facilite l'intégration de nouvelles fonctionnalités .Ainsi, nous proposons d'utiliser cet ERP pour fournir une solution de gestion de réservation d'hôtel (en présentiel et en ligne).

Ce mémoire est constitué de trois chapitres. Le premier décrit les ERPS et principalement open source Oddo, le second concerne l'analyse et la conception de notre projet d'hôtel en utilisant le formalisme UML, le dernier concerne le développement, ainsi que les résultats obtenus. Une conclusion générale et perspective est présentée a la fin du mémoire.

## Chapitre I

#### **I.1-Introduction**

Les entreprises d'aujourd'hui doivent rationaliser leur pilotage vu l'évolution progressive et la compétitivité féroce du marché. Pour ce faire, l'utilisation d'un progiciel de gestion intégrée **(PGI)** ou **Enterprise Ressource Planning (ERP)** est une nécessité car il permet une gestion homogène et cohérente du système d'information (SI) de l'entreprise. Dans ce chapitre nous présentons les ERP ce qui nous conduira à la description de leur architecture.

#### **I.2- Historique des ERP**

Dans les années 70, l'informatique a servi à automatiser des procédures. Chaque service avait ainsi son propre Système d'information. Les applications étaient développées indépendamment les unes des autres. Ce qui au final s'avérera problématique pour les entreprises. Ainsi les données sont saisies à plusieurs reprises des systèmes d'information distincts, les conséquences sont [1] :

- erreurs de saisie.
- redondance des données, stockages multiples des mêmes données.
- données incohérentes entre les systèmes.
- données manquantes.
- données non à jour.

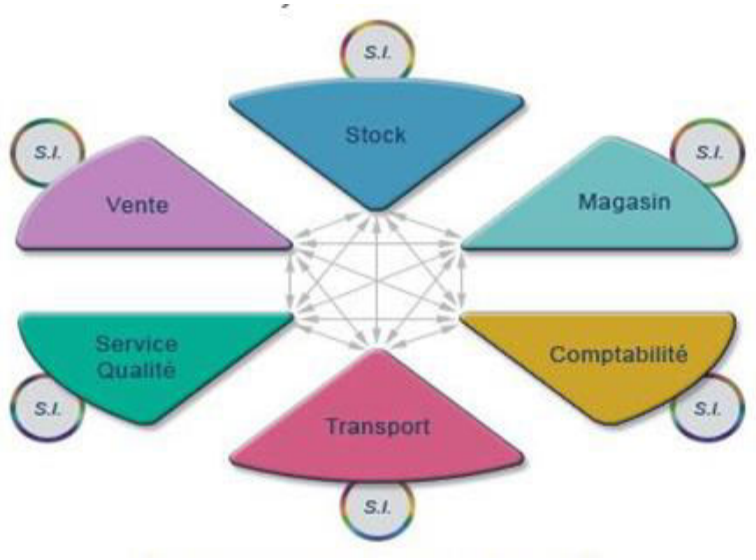

**Figure I.1** : Organisation traditionnelle [1]

Pour palier à ces problèmes les responsables SI ont fait développer des interfaces informatiques spécifiques pour faire communiquer les différents systèmes internes entre eux. Mais malgré certains problèmes résolus de nouveaux problèmes apparaissent [1] :

- les mises à jour sont délicate à fournir car elles impactent tout les systèmes interfacé.
- Les coûts et délais de développements répétés à chaque changement d'un des systèmes
- Les dysfonctionnements des interfaces sont fréquent et nécessite des corrections manuelles.

Dans les années 80 l'ERP devient un standard dans les entreprises. Elle adopte ainsi une solution uniformisée pour tous les services ainsi que la centralisation des données dans une base unique. Ce qui permet une saisie unique et une meilleure cohérence des données. La redondance de données entre les différents systèmes d'information est ainsi supprimée. L'environnement de travail est standardisé à tous les niveaux de l'entreprise [1].

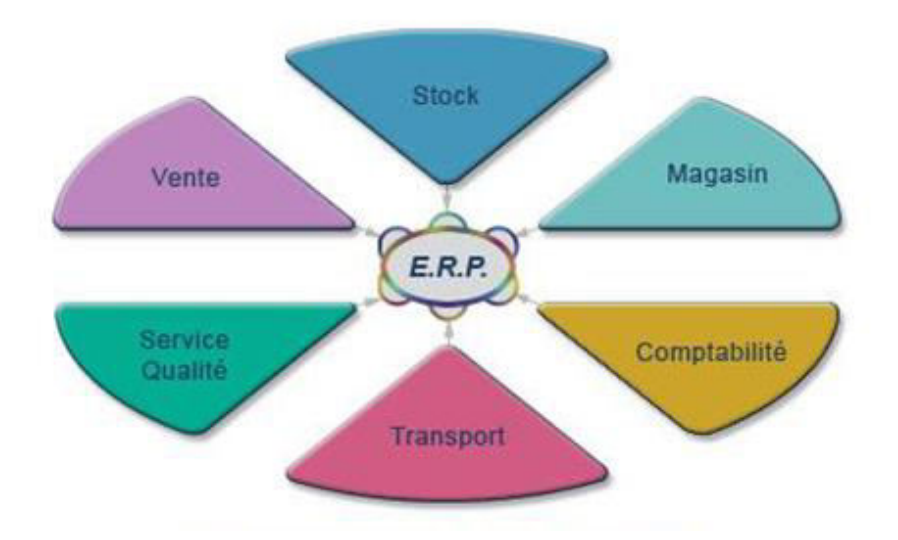

**Figure I.2**: Organisation avec un ERP [1]

Enfin les ERP sont créé pour être modulaire et flexible afin de répondre aux besoins spécifiques d'une entreprise et à ses besoins futurs.

#### **I.3- Définition d'un ERP (Entreprise ressource planning)**

 Enterprise Ressource Planning (ERP ou Progiciel de Gestion intégré) [2] est un logiciel est qui permet de gérer l'ensemble des processus d'une entreprise, en intégrant l'ensemble des fonctions comme la gestion des ressources humaines, la gestion comptable et financière, la relation client, les achats, la gestion des stocks

Un progiciel **ERP** induit généralement une réponse rapide aux besoins de l'entreprise .L'ERP est basés sur la construction des applications informatiques de l'entreprise sous forme de **modules indépendants** .ces modules partagent une **base de données commune**, permettant la communication de données entre les applications.

#### **I.4- Principe de base d'ERP**

Le principe qui caractérise un ERP [2] est l'usage de ce qu'on appelle un moteur de **work flow.** C'est un système permettant d'automatiser un flux d'information au sein d'une organisation, il permet lorsqu'une donnée est entrée dans le système d'information, de la propager dans tous les modules qui en ont l'utilité, selon une programmation prédéfinie.

#### **I.5- Caractéristiques des ERP**

- Permet d'éviter la redondance d'information entre différents SI de l'entreprise) [2].
- Une modification sur un module provoque une mise à jour en temps réel des autres modules liés [2].
- Un ERP est un **outil multilingue** et **multidevise**, il est donc adapté au marché mondial, en particulier aux multinationales [2].
- Un ERP facilite l'audit en cas de dysfonctionnement, permettant d'identifier facilement le ou les modules concernés [2].
- Un ERP peut suffire à couvrir la totalité des besoins de l'entreprise en termes de système d'information (la nature modulaire de l'ERP permet également de l'implémenter progressivement, module par module, selon les besoins) [2].
- Cohérence et homogénéité des informations [2].
- Une meilleure maitrise des stocks [2].
- Une meilleure coordination des services [2].
- Intégrité et unicité du système d'information [2].
- Communication interne et externe facilitée par le partage d'un même système d'information [2].

#### **I.6- Le périmètre de gestion qui couvre un ERP**

La vocation d'un ERP est d'homogénéiser le Système d'Information de l'entreprise avec un outil unique qui est capable de couvrir un large périmètre de gestion, c'est-à-dire [3] :

- La gestion des **achats**
- La gestion des **ventes**
- La **gestion comptable** : comptabilité client, fournisseur…
- Le **contrôle de gestion**
- La **gestion de production** (planification, ...)
- La **gestion des stocks** (logistique)

Un ERP est subdivisé en modules qui répondent chacun à un des domaines de gestion listés ci-dessus. On dit aussi que l'ERP est constitué de modules fonctionnels, chacun couvrant un périmètre de gestion de l'entreprise [3].

#### **I.7- Différents environnements de travail d'un ERP**

Un ERP contient généralement trois environnements de travail [3] :

- Un **« environnement de développement »** qui permet d'adapter le progiciel standard à des besoins spécifiques de l'entreprise.
- Un **« environnement de test »** dit encore environnement de recette qui permet de réaliser des simulations. Ces simulations permettent de tester de nouveaux

paramétrages et de vérifier le fonctionnement correct du progiciel par rapport à un processus de gestion donné (une vente, un achat, une sortie de stock, …)

 Un **« environnement de production »** qui correspond au progiciel utilisé par les gestionnaires de l'entreprise au quotidien.

Le travail en environnement de test est préalable au passage à l'environnement de production

#### **I.8- Architecture technique**

La figure 3 ci-dessous nous démontre l'architecture technique d'un ERP : L'ERP est donc sur serveur. La majorité des ERP sont couplés à une base de données ORACLE. De plus, les ERP sont compatibles packs Office, en particulier pour PowerPoint et Excel. En effet, le premier étant utile pour personnaliser les bureaux ERP en fonction de l'entreprise et le second pour effectuer les imports/exports de données. Enfin, les ERP sont aussi compatibles avec des outils de reporting. Le reporting étant utilisé en particulier pour le module de gestion relation client [4].

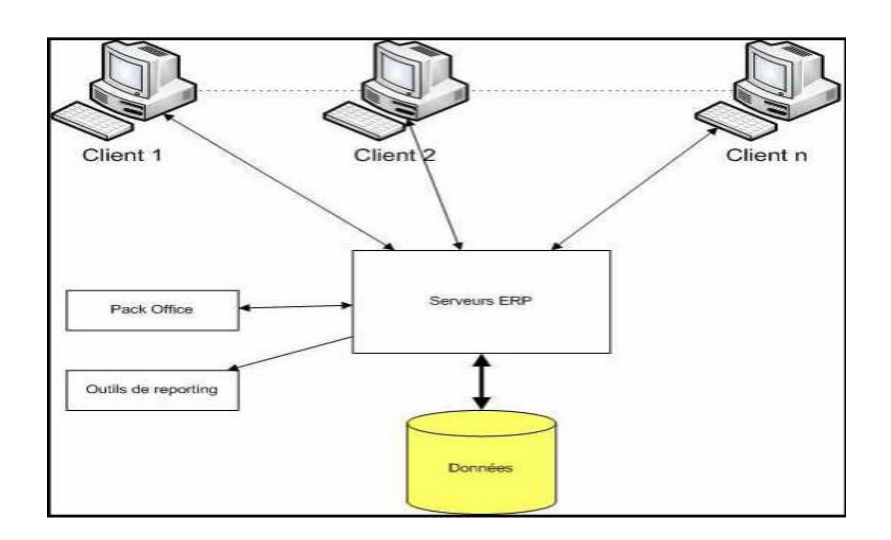

**Figure I.3** : Architecture technique des ERP [4]

#### **I.9- Architecture modulaire**

Un ERP est un ensemble dont toutes les parties fonctionnent les unes avec les autres d'où l'ergonomie et l'unicité des informations et donc la cohérence du SI.

Un ERP est modulaire dans le sens où il est possible de n'avoir qu'une ou plusieurs applications en même temps, ou peu à peu. Les applications modulaires telles que les ERP permettent d'être sûr de la compatibilité des modules entre eux, ils fonctionnent ensemble [4].

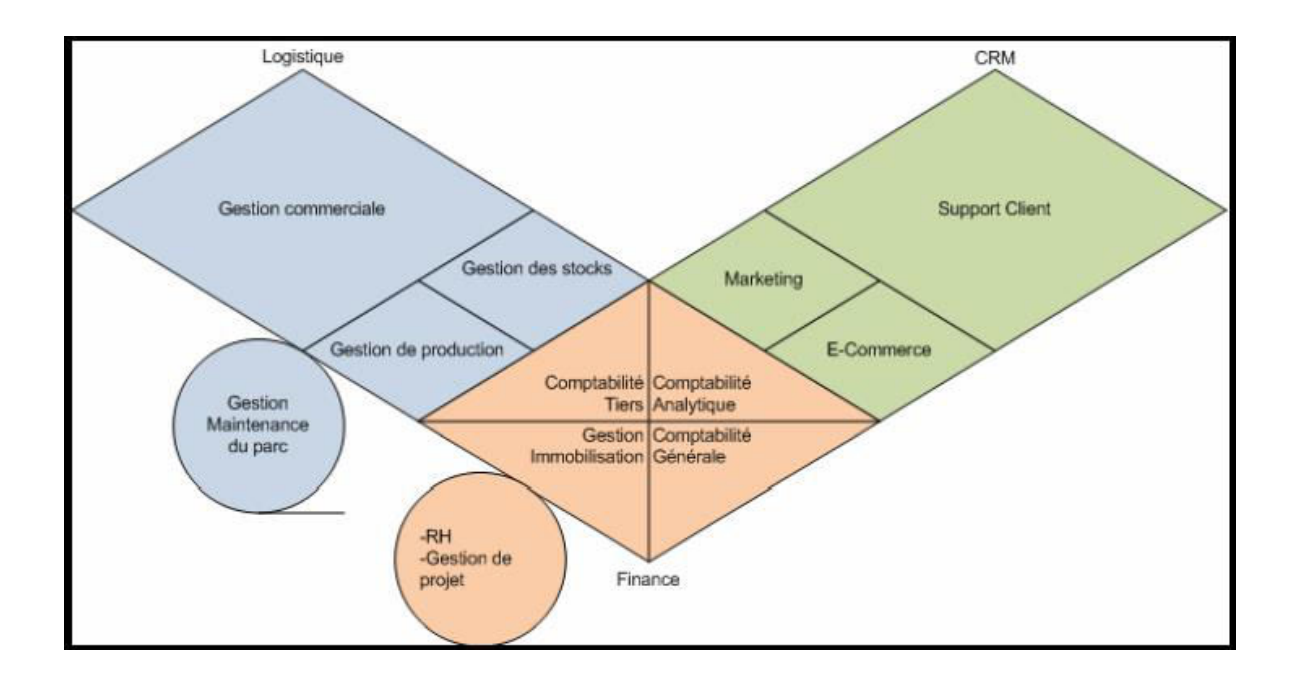

**Figure I.4** : Architecture modulaire des ERP [4]

#### **I.10- Principaux éditeurs d'ERP**

On distingue deux sortes d'ERP : les ERP propriétaires et les ERP Open Source [4].

#### **I.10.1- Les ERP propriétaires**

Aujourd'hui, il existe de nombreux ERP propriétaires mais seuls quelques éditeurs internationaux restent vraiment dans la course.

Les trois premiers sont [4] :

SAP (Business One) : SAP est le leader mondial des ERP, est une application client/serveur. Ses modules couvrent l'ensemble des fonctions de gestion de l'entreprise et chaque module couvre des besoins complets de gestion .

Oracle (JD Edwards) : est un progiciel de gestion intégré. Anciennement appelé People EnterpriseOne et vendu par J.D. Edwards puis par Peoplesoft. J.D. Edwards a été racheté par PeopleSoft puis par Oracle. Le produit est depuis renommé "Oracle

JDEdwards EnterpriseOne". Il est composé de plusieurs modules plus ou moins indépendants .

Microsoft Dynamics ERP(NAVISION) : est un progiciel de gestion intégrée (ERP/PGI), conçu pour les structures de 20 à 500 employés, sociétés autonomes et filiales de groupes, des secteurs de l'industrie, du négoce et des services.

#### **I.10.2 - Les ERP Open Source**

Les principaux progiciels Open Source sont:

 Aria: il couvre tous les domaines fonctionnels internes nécessaires pour gérer l'entreprise. Il a été développé à base d'un ERP open source appelé Nola, et son environnement est PHP MYSQL [4] .

 Compiere: est un progiciel de gestion intégré (PGI) et gestion de la relation client (GRC) à source ouvert : open source pour les petites et moyennes entreprises (PME) dans la distribution et le service. L'application est fournie sous double licence GPL et propriétaire. Les sources peuvent être adaptées aux besoins du client. Le support technique et la documentation sont payants. Son origine est Jorg Jank [4].

ERP5: est un progiciel de gestion intégré (ERP) libre, son origine est Nexedi, grâce à son intégration avec Nuxeo CPS, c'est aussi un système de gestion de contenu.son environnement sont le Python et le Zope [4].

 Fisterra: est un PGI sous licence PGL, le premier client pour cet ERP été la société espagnole Auto Arte, son origine est Igalia, et son environnement est GNOME2 developement platform Psotgresql [4].

 OpenERP: anciennement TinyERP, est un progiciel libre de gestion intégré comprenant des modules de gestion des ventes, des relations clients, des projets, des entrepôts, de la production, de la comptabilité et des ressources humaines. Son environnement est le Postgresgl, XML [4].

Odoo [5] : (anciennement OpenERP) est un progiciel de gestion d'entreprise (ERP) destiné à intégrer l'ensemble des données opérationnelles et de gestion de l'entreprise

dans une base de données unique, accessible par une interface web. Cette base de données centrale est associée à une couche fonctionnelle très innovante qui met en relation des informations d'origines diverses et assure un déroulement efficace des processus transversaux de création de valeur ajoutée de l'entreprise

 Pour la réalisation de notre projet nous avons choisit le dernier ERP ODOO V8 parce qu'il gère toutes les grandes fonctions de l'entreprise. Il propose des applications spécialisées qui facilitent la gestion et améliorent la productivité.

#### **I.11- Points forts d'ODOO**

**Odoo** présente plusieurs avantages qui sont [6]:

**Gestion et création de site web :** Odoo V8 est à ce jour le seul ERP qui propose un CMS intégré. Cette solution est particulièrement efficace pour les projets d'e-boutique, de portail clients, de site d'annonces spécialisées.

**Gestion Commerciale :** Odoo V8 couvre toutes les fonctions de la gestion commerciale (CRM – Devis – Commande – Facturation – Comptabilité) et va plus loin avec la dématérialisation des devis et factures. Fini les envois de PDF, avec Odoo il suffit d'envoyez un lien et l'interlocuteur fera le reste .

**Marketing :** Gérez toutes les campagnes de prospection et de suivi de portefeuille de sondage clients avec Odoo V8. Allez plus loin avec les modules spécialisés pour la gestion des campagnes Google Adwords de vos sites web.

**Ressources Humaines :** Odoo V8 assure la gestion du recrutement via le site web jusqu'à la gestion administrative des employés. Il permet à chaque collaborateur de s'abonner à un événement et d'être notifié. Le chat et le réseau social d'entreprise sont autant de fonctionnalités qui facilitent le travail quotidien des utilisateurs.

#### **I.12- Architecture technique d'ODOO**

#### **I.12.1- Architecture client/serveur**

Open ERP repose sur une architecture client/serveur [7]. Le serveur et le client communiquent via le protocole XML-RPC. C'est un simple protocole qui permet au

client de faire des appels aux Procédures. Une fois la fonction est appelée, ses arguments et ses résultats sont envoyés par le Protocole http, eux-mêmes sont encodés par le langage XML

ODOO est couplé à une base de données PostgreSQL. De plus, il est compatible au pack Open Office, et aussi avec des outils de reporting pour produire des rapports en PDF ou en HTML.

La logique d'openERP est entièrement du côté serveur. La tâche du client se résume à demander les données (formulaire ou listes) au serveur et de les renvoyer. Avec cette approche, presque tout le développement est fait du côté serveur. Ce qui rend OPENERP plus simple au développement et à la maintenance

L'opération client est très simple. Quand un utilisateur exécute une action (sauvegarder un formulaire, ouvrir un menu, imprimer, ...) il envoie cette action au serveur. Le serveur envoie alors la nouvelle action pour s'exécuter côté client

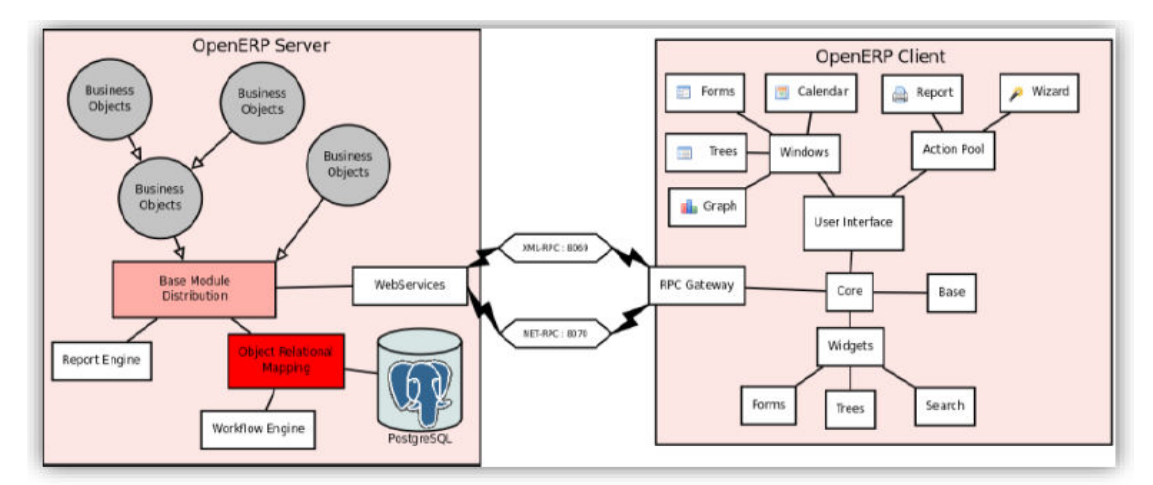

**Figure I.5**: Architecture client/serveur [7]

#### **I.12 .2- Architecture modulaire ODOO**

Un module OpenERP est la définition, dans le «Framework» OpenERP, d'une gestion informatisée d'un domaine. Cette architecture n'est pas propre à open ERP. Elle est en

fait partagée par tous les ERP. Il s'agit de la faculté de construire des applications informatiques de manière modulaire (modules indépendants entre eux) tout en partageant une base de données unique. Ceci apporte une importance significative puisque les données sont maintenant standardisées et partagées [7].

Tous les modules d'ODOO sont crées au-dessous du répertoire **odoo/server/openerp/addons**

4 fichiers sont obligatoires :

#### **\_\_init\_\_.py**

 Permet d'importer les fichiers python qui doivent être chargé en mémoire. Le contenu c'est :

#### **Import module**

#### **\_\_openerp\_\_.py**

Le fichier qui permet de décrire le module. Le contenu c'est :

**name**: le nom du module

 **version:** la version du module

 **category**: la catégorie dans laquelle est classé un module

 **author**: l'auteur du module

 **description**: la description complète du module

 **depends:** les dépendances du module

 **data**: les fichier XML a charger

 **installable**: si votre module est installable ou non

#### **module.py**

Ce fichier va contenir les classes (objets Odoo) permettant de persister les données dans la base de données via la couche ORM de Odoo

#### **data.xml**

Ce fichier contient la description de l'interface du module :

Les menus: la déclaration des éléments de l'interface

Les actions: Une action est un événement déclenché suite à un click. Pour déclarer une action, il faut utiliser le modèle "ir.actions.act\_window"

Les vues (views): Les vues sont un moyen pour représenter les objets sur le navigateur du client. Plusieurs vues peuvent être déclarées pour le même objet et peuvent être utilisées suivant leur priorités. On peut distinguer plusieurs types de vues :

- Formulaire (form views) : Pour afficher chaque élément dans un formulaire et ainsi le modifier ou le supprimer
- Arbre (tree views et list views) : Permet de lister les différents éléments
- Kanban :représente les données sous forme de colonnes
- $\triangleright$  Calendar : Permet d'afficher le(s) calendrier (s)

Après la création de ces fichiers il faut :

- Redémarrer le service
- Mettre a jour la listes des modules **configuration/ mettre a jour la listes des modules**

Et puis installer le module.

#### **I.13- Modèle vue contrôleur (MVC)**

MVC [4] est une architecture de modèles utilisée en génie logiciel. Dans des applications complexes qui présentent des lots de données aux utilisateurs, nous souhaitons souvent séparer les données (modèle) et l'interface utilisateur (vue), de sorte que les changements à l'interface utilisateur n'affectent pas le traitement des données, et que les données peuvent être réorganisées sans changer l'interface utilisateur.

Le MVC résout ce genre de problème en découplant l'accès des données et la logique des applications de la présentation des données et de l'interaction utilisateur, en introduisant un composant intermédiaire : « le contrôleur ».

Dans open ERP, nous pouvons appliquer cette sémantique de Model View Controller avec :

 **Model** : les modèles sont les objets déclarés. Ils sont également des tables PostgreSQL.

- **View** : les vues sont définies en fichiers XML.
- **Controller** : le contrôleur est les classes Python qui contrôlent ODOO.

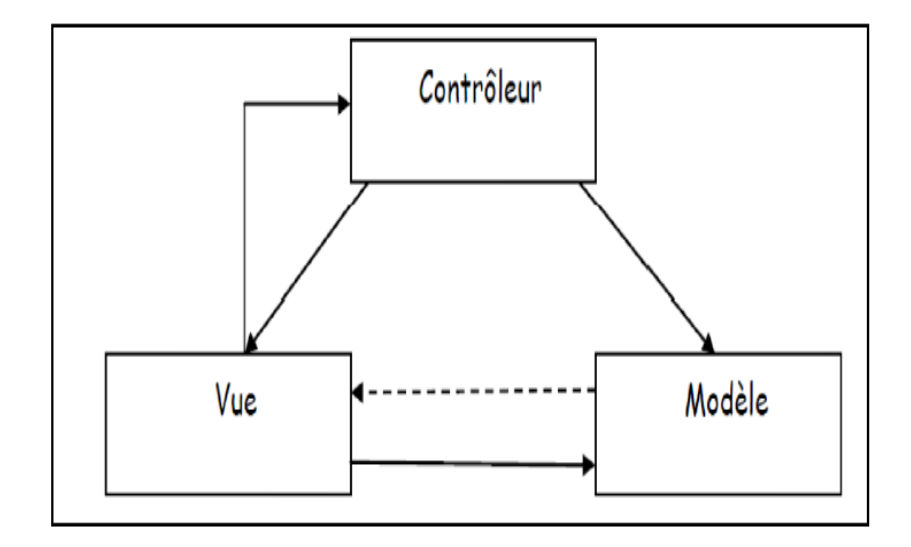

**Figure I.6** : Modèle vue contrôleur [4]

#### **I.14- Conclusion**

Nous avons présenté dans ce chapitre l'ERP en tant qu'une technologie d'intégration fonctionnelle qui permet à l'entreprise d'instaurer une gestion intégrée notamment, ODOO. Le chapitre suivant convient de construire la conception de notre travail.

## Chapitre II

#### **II.1- Introduction**

La conception d'un projet est une phase très importante pour définir les objectifs et les fonctionnalités de notre application. Dans ce chapitre nous détaillons la conception après un état de l'existant.

#### **II.2- Etat de l'existant**

#### **II.2.1- Besoin de l'entreprise SOGESI**

Le besoin initial de l'entreprise *SOGESI* c'était la création d'un module qui gère la gestion des hôtels :

Le module doit être capable de gérer :

- Les réservations des clients sur site via le web.
- Les chambres et leurs disponibilités.
- Les options offertes par l'hôtel.
- Le personnel.

Nous avons commencé à schématiser notre travail pour pouvoir faire une conception initial de notre projet. Cependant l'entreprise nous a proposé d'améliorer des modules de gestion d'hôtel et de restauration déjà existants (sur **OpenErp7)** au lieu de créer un nouveau module.

Les modules déjà existant sur la version 7 d'OpenERP s'avèrent insuffisants aux besoins d'une gestion performante d'hôtel. Il fallait ajouter des nouvelles fonctionnalités proposé par l'entreprise puis faire une adaptation pour les installer sur ODOO version 8 pour réaliser la réservation en ligne via un site web ce qui n'est pas accessible sur la version 7.

#### **II.2.2- Analyse de l'existant**

Pour mieux comprendre et maitriser le fonctionnement des codes sources existants il nous a fallu une étude approfondie de trois semaines. Nous avons réussi, par la suite, à réaliser quelques modifications et nous avons intégré les fonctionnalités suivantes :

- Un planning pour visualiser rapidement la situation des réservations.
- Un lien avec le module restauration au niveau du module Hôtel. C'est-àdire qu'on devra être capable de créer une réservation resto à partir du

module hôtel et que cette réservation (une fois validée) sera visible dans la liste des réservations dans le module restaurant. Comme ça, l'administrateur ne sera pas obligé à chaque fois de quitter le module hôtel pour aller sur le module Resto.

 La liste des réservations des tables sous forme de planning (Vue calendrier dans Openerp).

Nous avons eu des difficultés pour terminer les modifications et nous avons pensé de faire une adaptation de ces modules sur ODOO pour réaliser le site web.

#### **II.2.3- Adaptation**

Concernant la réalisation de l'adaptation nous avons rencontré des difficultés durant l'installation. Nous étions contraintes d'installer les modules sans les fichiers data.xml pour une mise en marche. En plus la majorité des fonctionnalités du module ne rependaient pas.

Cette adaptation demande beaucoup de temps pour la réaliser Comme la duré restante pour le projet de fin d'étude est limité par le temps nous avons opté pour la création d'un nouveau module de gestion d'hôtel qui repend au besoin initial demandé par l'entreprise.

#### **II.3- Processus de fonctionnement de notre application**

La figure ci-dessous représente les différentes étapes de fonctionnement de notre module :

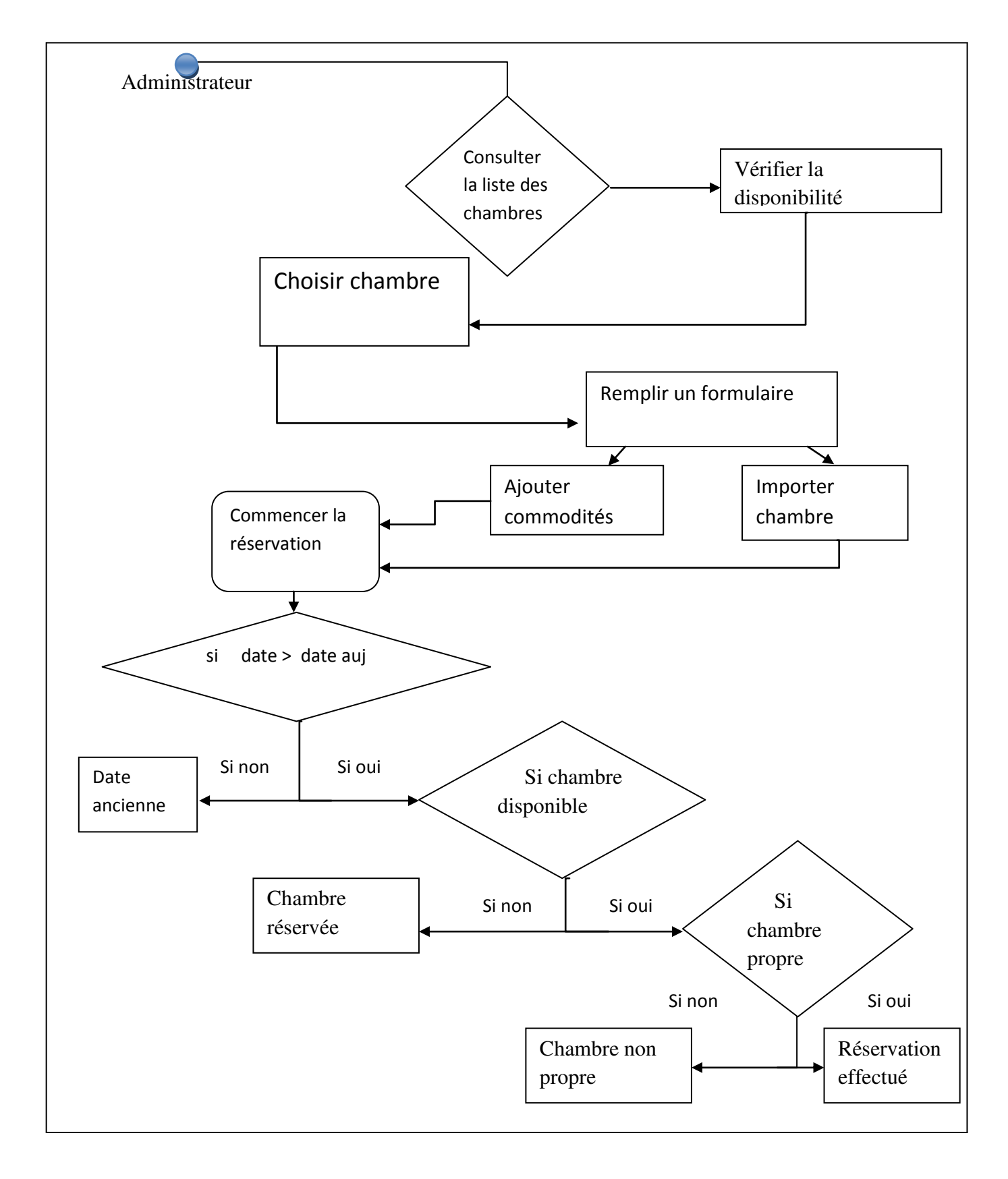

**Figure II.1** : processus de fonctionnement de notre application

#### **II.4- Outil de conception UML**

UML [8] est une notation permettant de modéliser un problème de façon standard. Ce langage est né de la fusion de plusieurs méthodes existantes auparavant, et est devenu désormais la référence en termes de modélisation objet.

Nous avons choisi UML comme langage de conception vu sa simplicité et sa puissance à l'abstraction des objets réels. Parmi les facteurs de puissance, UML présente plusieurs diagrammes statiques et dynamiques facilitant la tache de conception et offrant une vue globale sur la composition et le fonctionnement de note logiciel.

#### **II.4.1- Diagramme des cas d'utilisation**

Le diagramme de cas d'utilisation représente la structure des fonctionnalités nécessaires aux utilisateurs du système [9].

A partir de l'étude préliminaire, nous avons pu dégager le diagramme des cas d'utilisation

Présenté dans la figure ci-dessous qui gère :

**La gestion des clients :** ce cas d'utilisation permet aux administrateurs de créer et mettre à jour la liste des clients.

La gestion des réservations : permet de gérer les réservations. L'administrateur peut créer, modifier et supprimer une réservation

**La gestion des chambres :** permet de gérer les listes des chambres, les types, les prix et les commodités.

**La gestion des rapports :** l'administrateur peut imprimer :

 Un rapport de réservation qui indique le nom du client, la date d'arrivé, la date départ, ainsi le numéro de la chambre et le montant à payer.

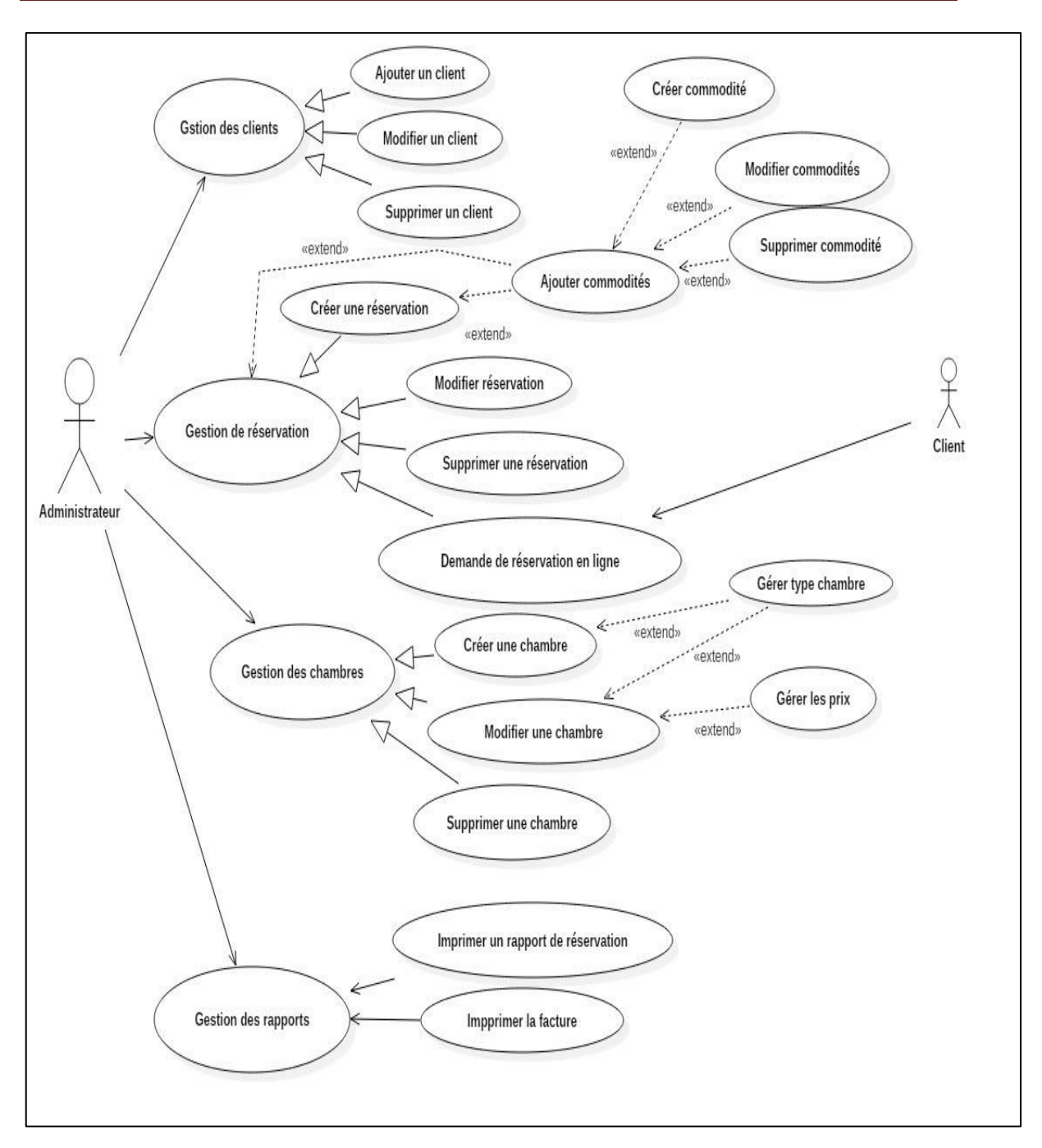

**Figure II.2** : Diagramme de cas d'utilisation globale

#### **II.4.2- Diagramme de séquence**

Un diagramme de séquence est un diagramme d'interaction qui expose en détail la façon dont les opérations sont effectuées : quels messages sont envoyés et quand ils le sont. Les diagrammes de séquence sont organisés en fonction du temps [10]. Les objets impliqués dans l'opération sont répertoriés de gauche à droite en fonction du moment où ils prennent part dans la séquence de messages.

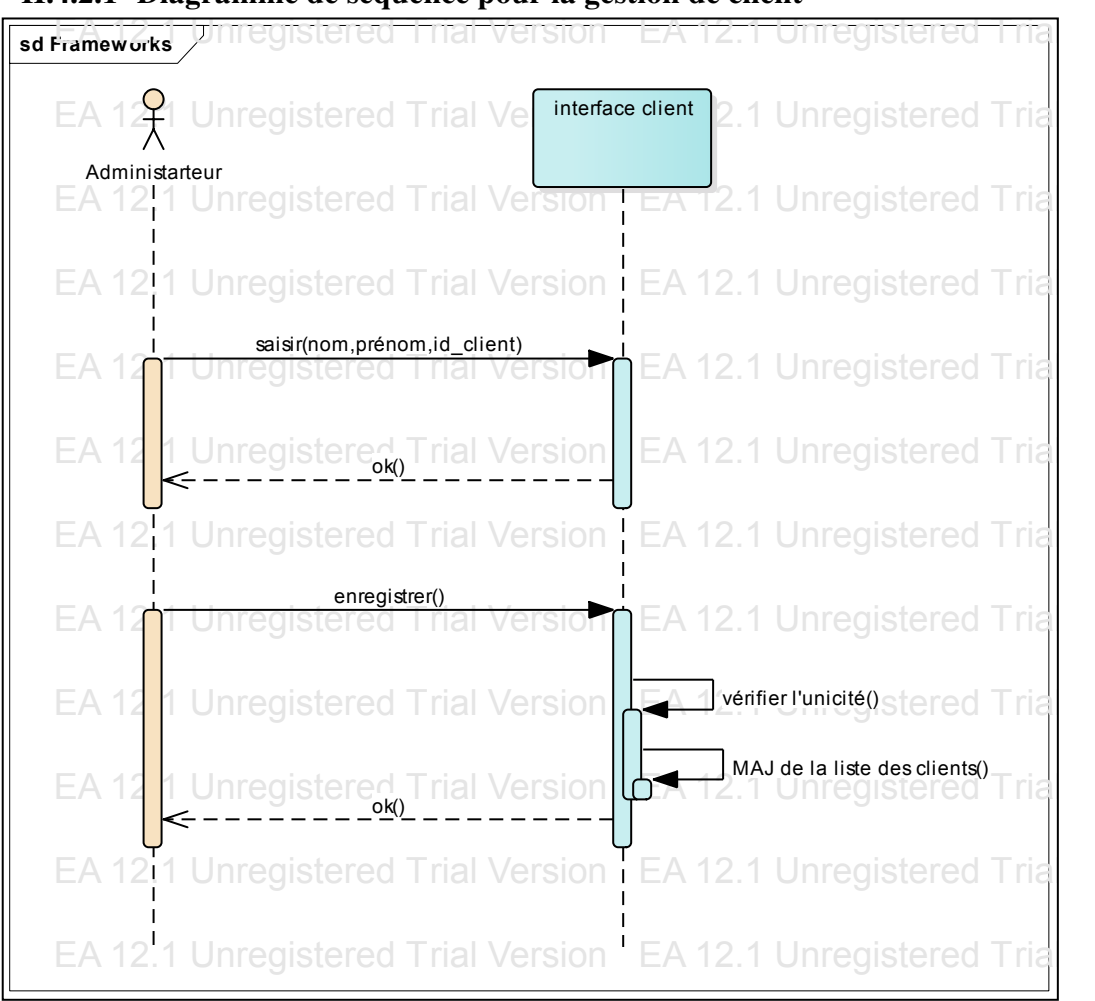

**II.4.2.1- Diagramme de séquence pour la gestion de client** 

**Figure II.3** : diagramme séquence gestion client

- L'administrateur gère les clients, il peut créer des clients en remplissant un formulaire contenant toute les informations nécessaire demandées par l'hôtel.
- Le client est défini par un numéro d'identité unique.

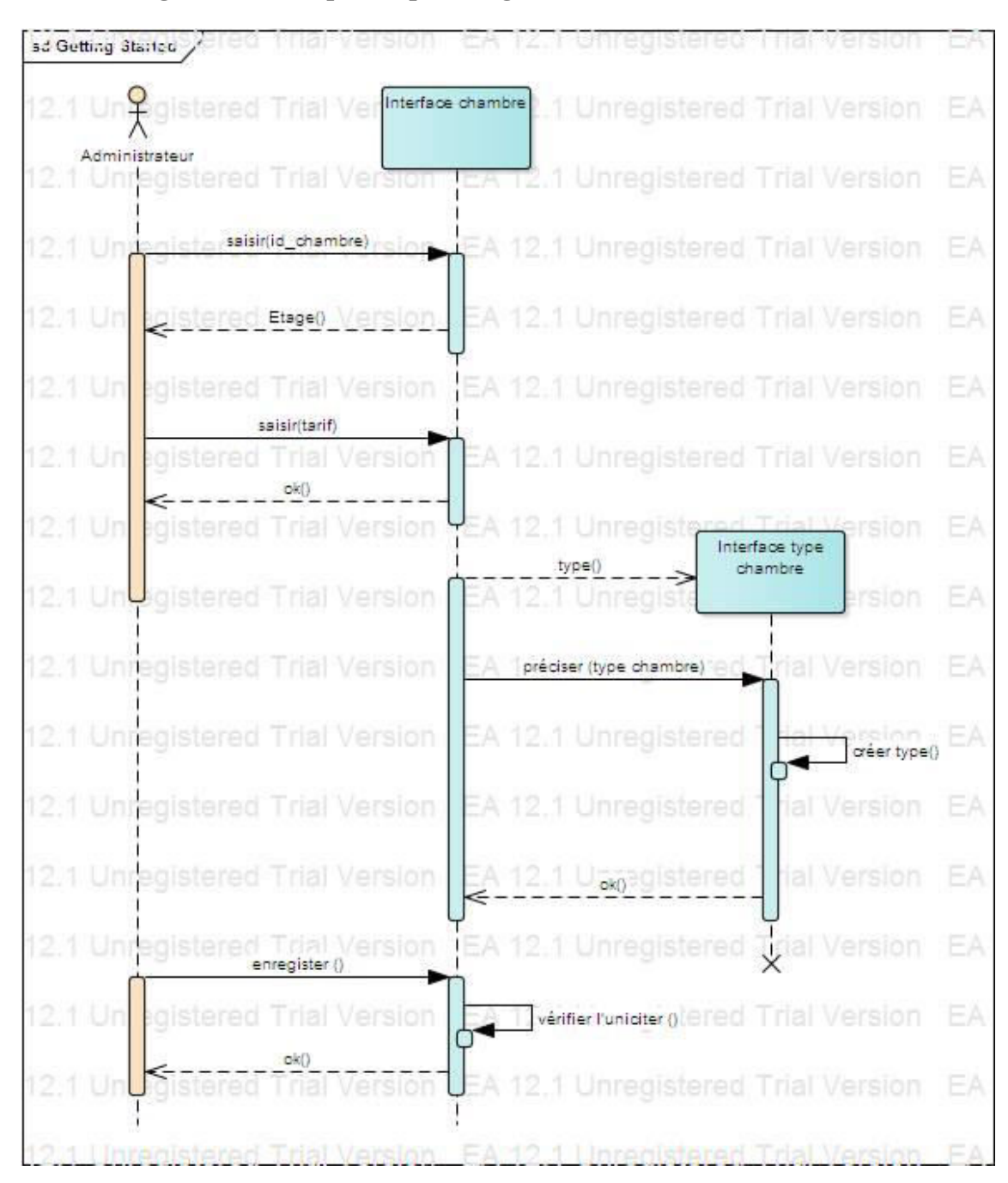

#### **II.4.2.2- Diagramme de séquence pour la gestion des chambres :**

#### **Figure II.4 :** diagramme de séquence gestion chambre

Lors de la création d'une chambre l'administrateur gère :

- Les types des chambres : il peut créer des différents types pour les affecter à une chambre.
- Les prix : chaque chambre a son prix.
- La chambre est définie par un numéro unique.

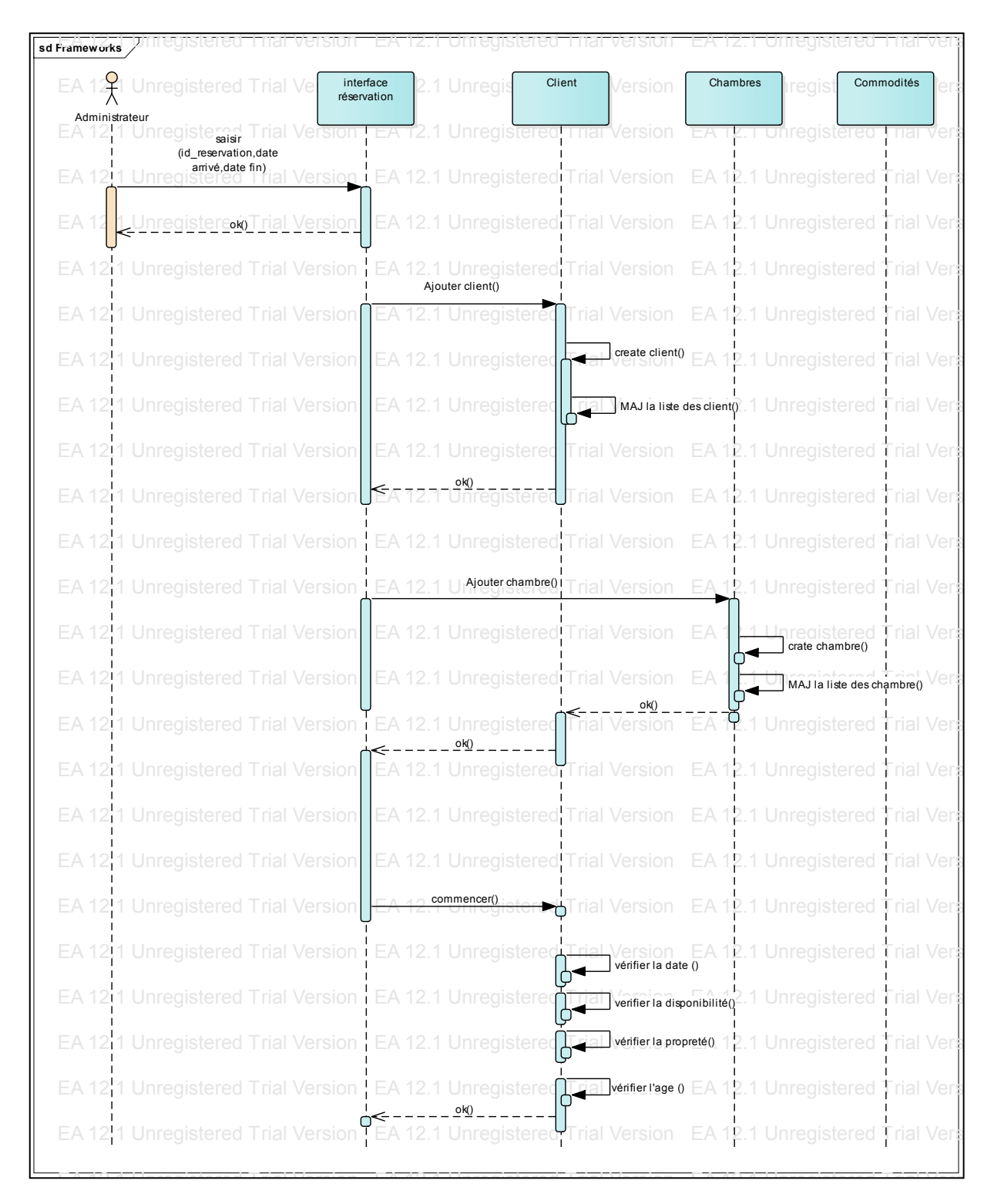

#### **II.4.2.3- Diagramme de séquence pour la gestion de réservation**

Figure II.5 : diagramme séquence de réservation

Le client demande une réservation, l'administrateur crée la réservation et remplit un formulaire en ajoutant :

- le client (crée le client s'il n'est existe pas)
- une chambre
- les clients attachés (optionnel)
- Les commodités (optionnelles).

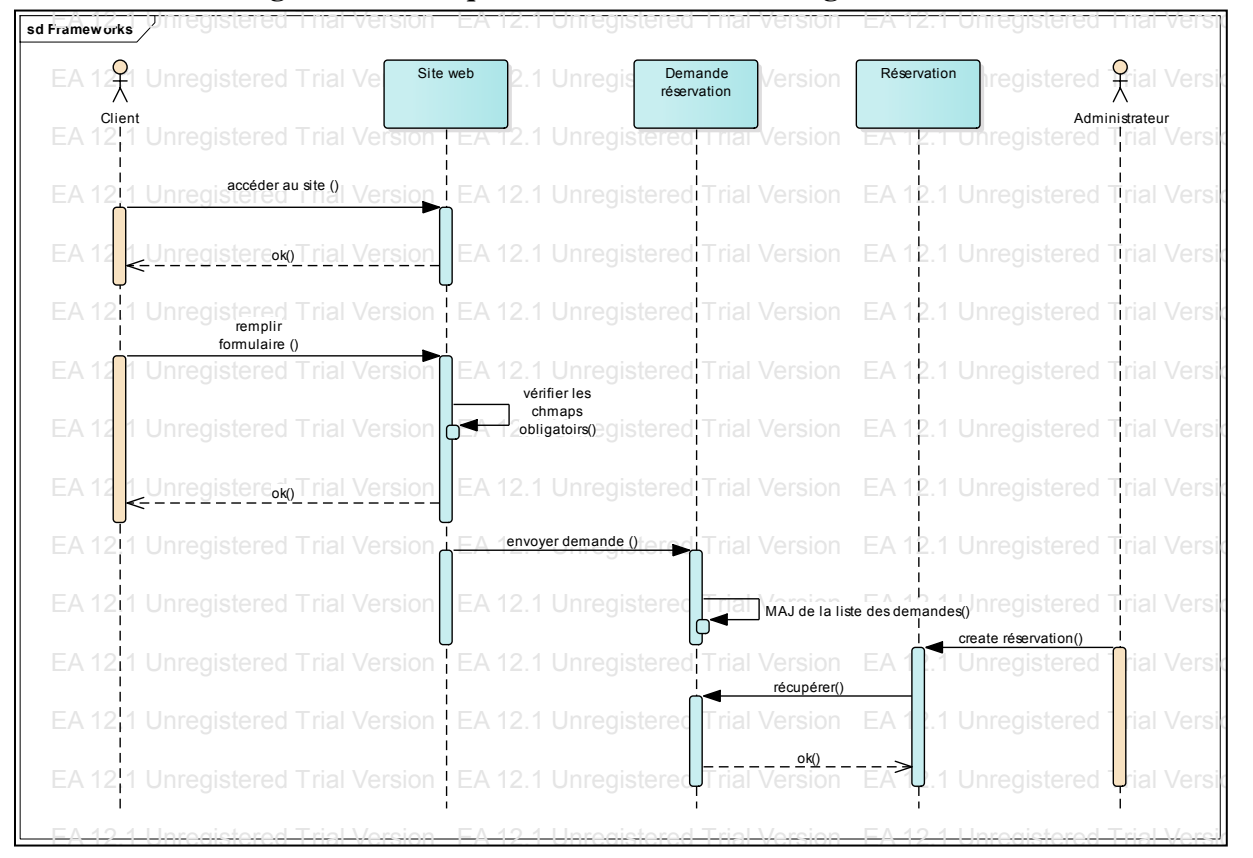

#### **II.4.2.4- Diagramme de séquence de réservation en ligne**

Figure II.6 : diagramme de séquence réservation en ligne

Une interface web est disponible pour le client. Il peut envoyer une demande de réservation en remplissant un formulaire qui contient toutes les informations nécessaires tel que : nom, prénom, date de naissance, date d'arrivé, date fin et le type du chambre.

#### **II.4.3- Diagramme d'activité**

Le diagramme d'activité [11] est un diagramme comportemental d'UML, permettant de représenter le déclenchement d'événements en fonction des états du système et de modéliser des comportements parallélisables (multi-threads ou multi-processus). Le diagramme d'activité est également utilisé pour décrire un flux de travail (workflow)

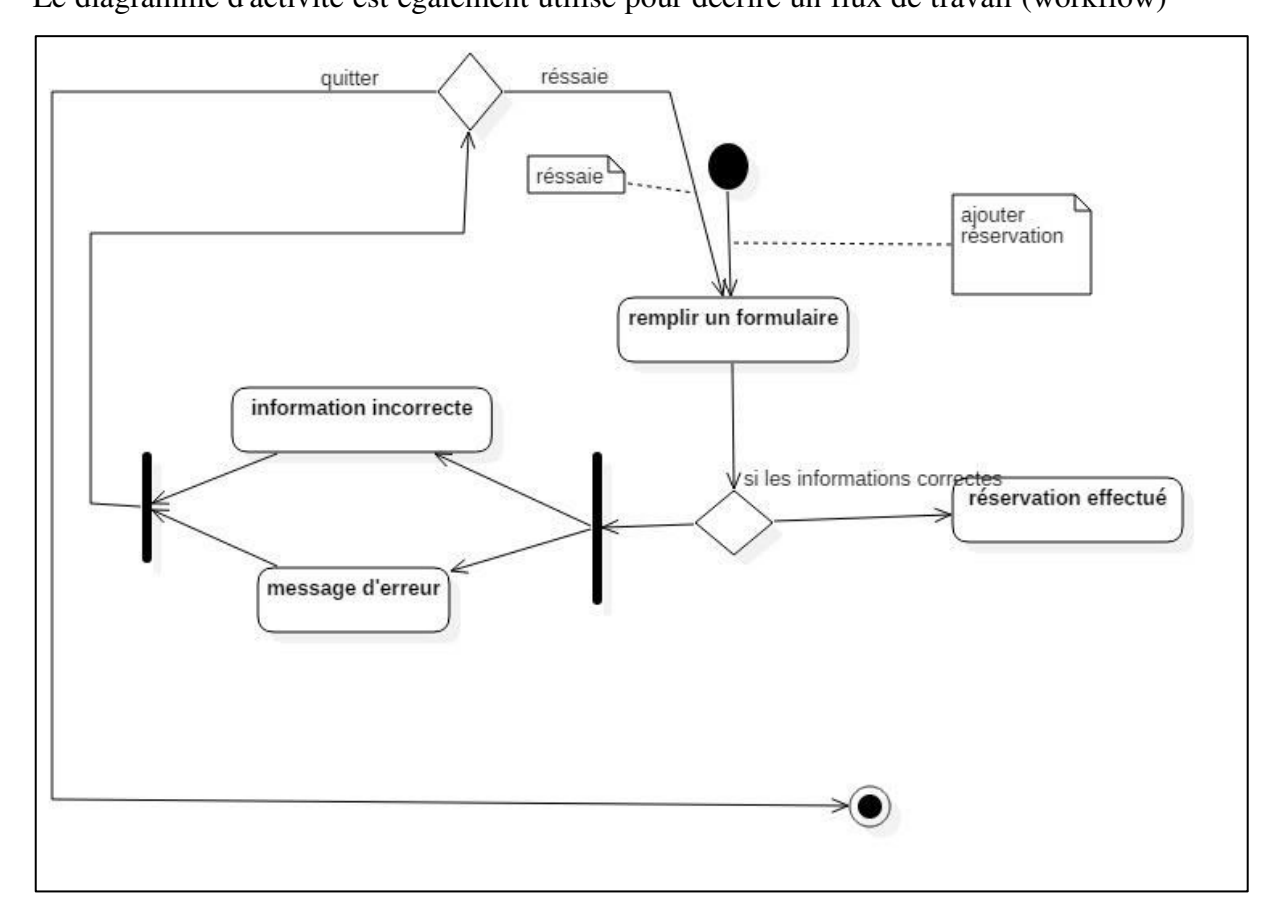

**Figure II.7 :** diagramme d'activité

Ce diagramme explique le cas d'utilisation le plus important dans notre système qui est **la réservation**.

#### **II.4.4- Diagramme de classe**

Le diagramme de classes est l'étape la plus importante dans la modélisation orientée objet d'un projet.

Il représente les classes intervenantes dans le système. Le diagramme de classe est une représentation statique des éléments qui composent un système et de leurs relations. Chaque application qui va mettre en œuvre le système sera une instance des différentes classes qui le compose [12].

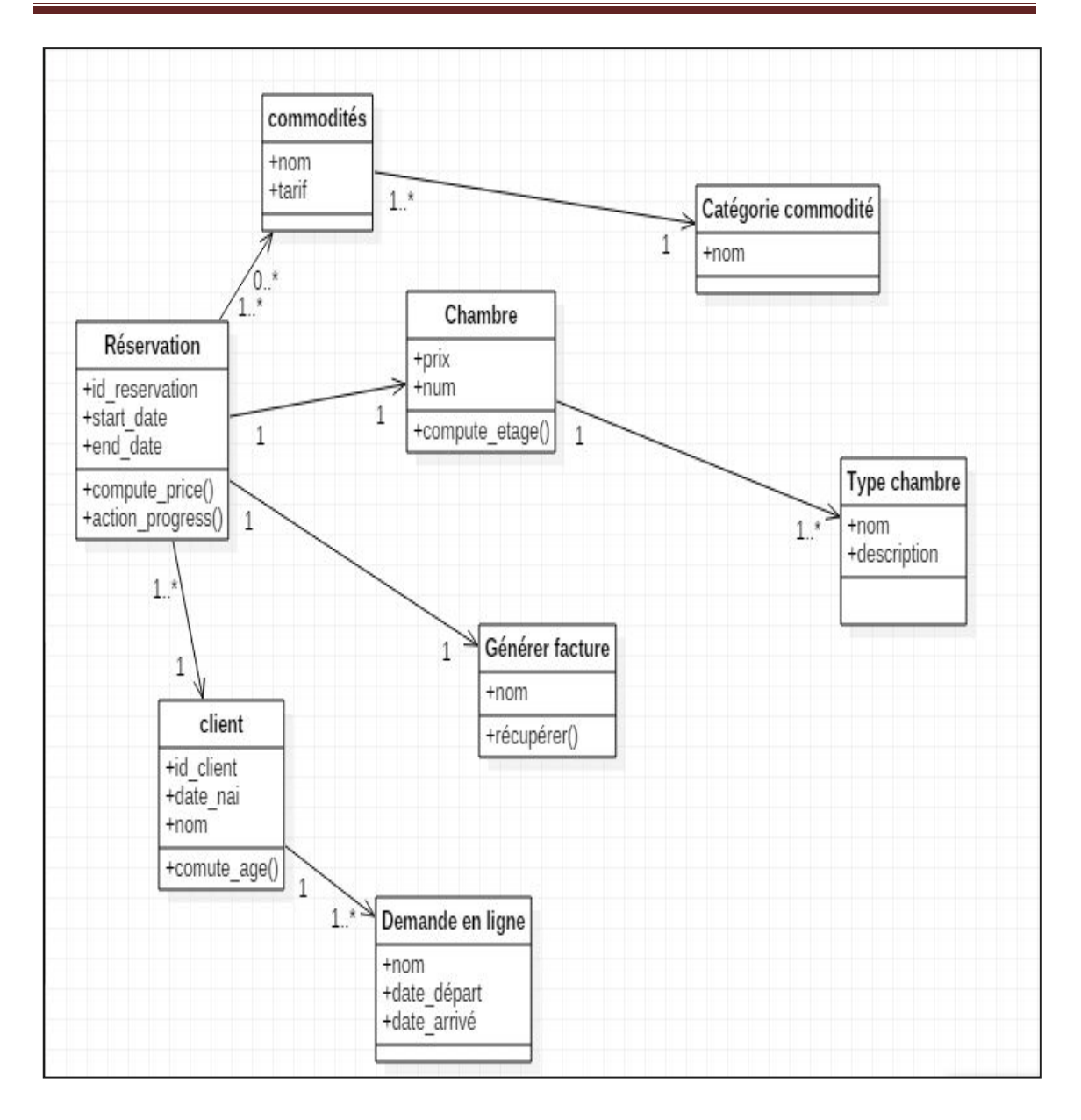

**Figure II.8 :** diagramme de classe

Notre application est composé de plusieurs classes : réservation, chambre, client, type chambre, demande de réservation avec les contraintes suivantes :

- Une chambre peut avoir un seul type.
- La réservation est affectée à un seul client.
- Le client peut effectuer plusieurs demandes de réservations.

#### **II.5- Conclusion**

Cette phase nous a permis d'identifié le processus de fonctionnement de l'application, les principaux cas d'utilisation, les diagrammes de séquence, diagramme d'activité et le diagramme de classe. Le chapitre suivant sera consacré à la présentation de la partie développement de notre application.

### Chapitre III

#### **III.1- Introduction**

Dans ce chapitre nous présentons les différents outils et technologies adoptés et utilisés pour la réalisation de notre projet .Ainsi que l'ensemble des fonctionnalités offertes par notre application avec une description des différentes interfaces de celle-ci.

#### **III.2- Environnement de travail**

Pour le choix technique d'implémentation de notre application nous avons opté pour le PGI ODOO comme déjà cité au paravent. Cet ERP se base autour de deux langages :

**Python** 

Python [13] est un langage de programmation au source ouvert, généraliste et orienté objet. Python est conçu pour optimiser la productivité du développeur, la qualité du logiciel, la portabilité des programmes et l'intégration des composants.les programmes python fonctionnent sur la pluparts des plates-formes couramment utilisé.

```
#-*- coding: utf-8
    from openerp import models, fields, api, exceptions<br>from datetime import datetime
 \overline{2}from dateutil.relativedelta import relativedelta
    class dzhotel_roomtype(models.Model):
         _name = "dzhotel.roomtype"10<sup>°</sup>name=fields.Char(u"Type de la chambre", size=64, required=True)
     dzhotel_roomtype()
1112
```
#### **Figure III.1 :** classe type chambre

La figure ci-dessus représente un extrait du programme python qui est la classe type chambre.

#### **XML eXtensible Markup language (langage a balise extensibles)**

XML [14] est le standard soutenu par le **W3C** pour le balisage de documents, c'est une spécification du stockage des informations et de la structure des

informations stockées bien qu'il s'agisse d'un langage a balises (tout comme HTM), XML ne définit aucune balise qui lui soit propre et les utilisateurs peuvent créer celles dont ils ont besoin.

| 1              |                                                              |
|----------------|--------------------------------------------------------------|
| $\overline{2}$ | xml version="1.0" encoding="UTF-8"?                          |
| 3              | <openerp></openerp>                                          |
| 4              | <data></data>                                                |
| 5              | <record id="roomtype_form_view" model="ir.ui.view"></record> |
| 6              | <field name="name">roomtypes</field>                         |
| 7              | <field name="model">dzhotel.roomtype</field>                 |
| 8              | <field name="arch" type="xml"></field>                       |
| 9              | <form string="Type de chambre"></form>                       |
| 10             | <sheet></sheet>                                              |
| 11             | $\langle$ group col="2">                                     |
| 12             | <field name="name"></field>                                  |
| 13             | $\langle$ /group>                                            |
| 14             |                                                              |
| 15             | $\langle$ /form $\rangle$                                    |
| 16             |                                                              |
| 17             |                                                              |
| 18             |                                                              |

**Figure III.2 : vue forme.** 

La figure ci-dessus représente un extrait XML de la vue forme type de chambre.

#### **III.3- Etapes de développement de notre application Dzhotel**

#### **III.3.1- installation d'Odoo 8.0 sous windows**

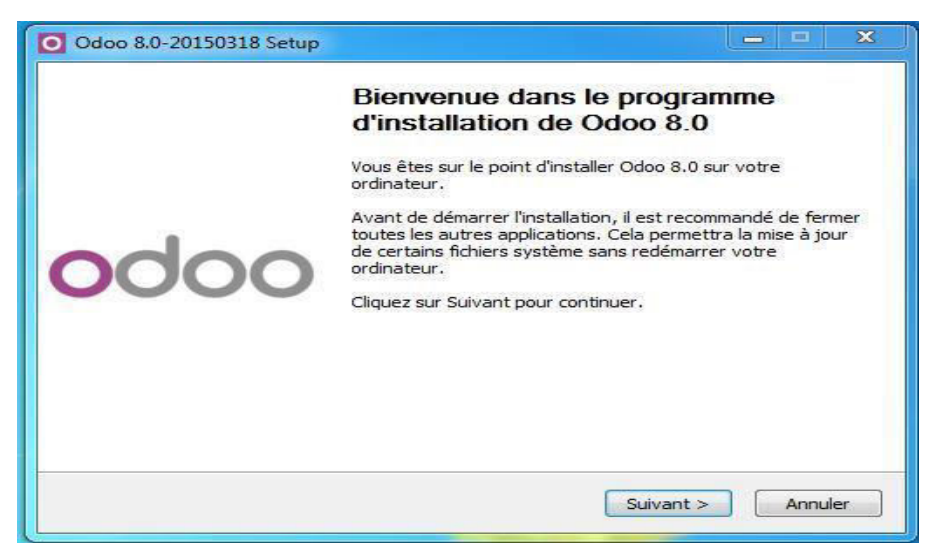

**Figure III.3 : installation étape 1.** 

La première étape de l'installation fait apparaitre la figure ci-dessus.

Il faut suivre l'installation jusqu'à cette fenêtre, cocher « Installation du serveur de base de données PostGreSQL.

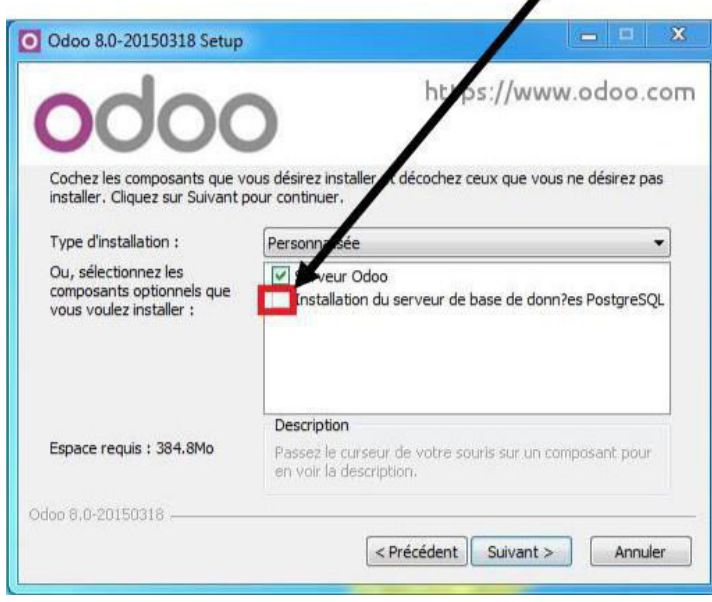

**Figure III.4 : installation étape 2.** 

Cette étape permet d'installer le serveur odoo et la base de données postgreSql.

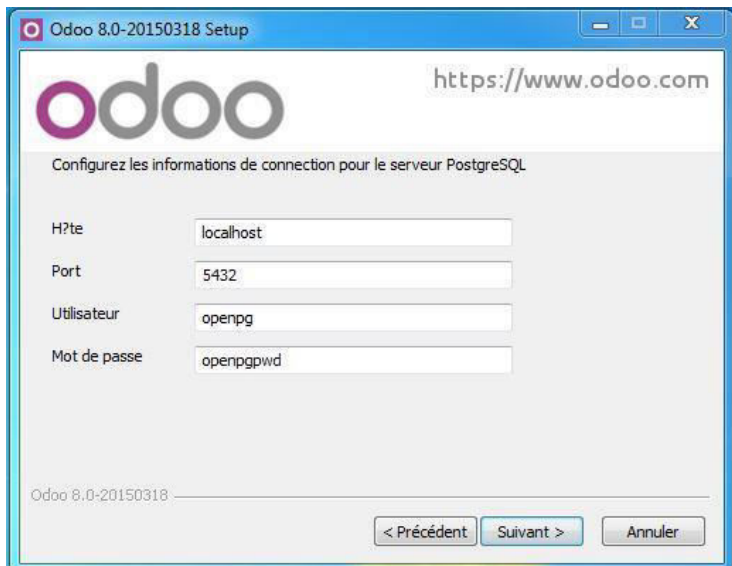

**Figure III.5 :** installation étape 3.

Laisser les informations de connexion pour le serveur PostgreSQL par défaut.

PostGreSQL<sup>[18]</sup> est un système de gestion de base de données relationnelle et objet. PostgreSQL peut stocker plus de types de données que les types traditionnels entiers, caractères, etc. L'utilisateur peut créer des types, des fonctions, utiliser l'héritage de type, etc.

Une fois l'installation est terminée nous devons créer notre base de donné :

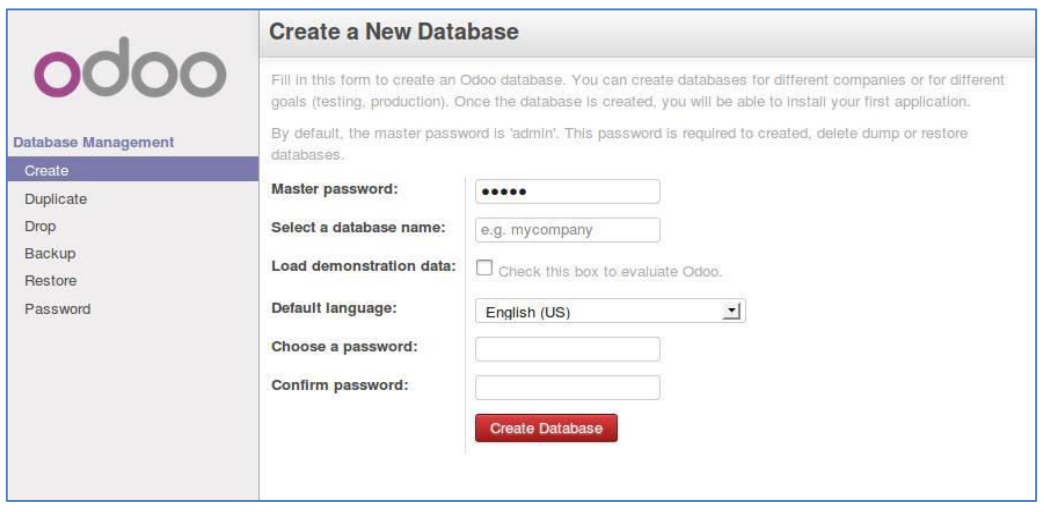

**Figure III.6:** création de la base de données

L'interface fournit par Odoo est la suivante:

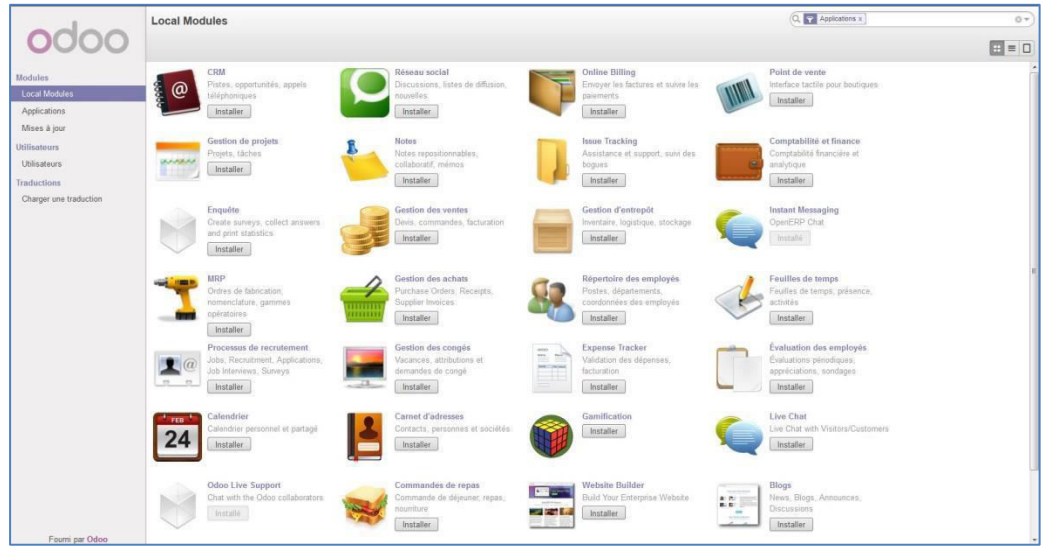

Figure III.7 : interface odoo.

Pour pouvoir créer et installer notre module il nous a fallu activer les menus de la configuration avancée :

#### **Configuration / utilisateur / modifier l'utilisateur / onglet droit d'accès**

- Cocher caractéristiques techniques
- Actualiser la page

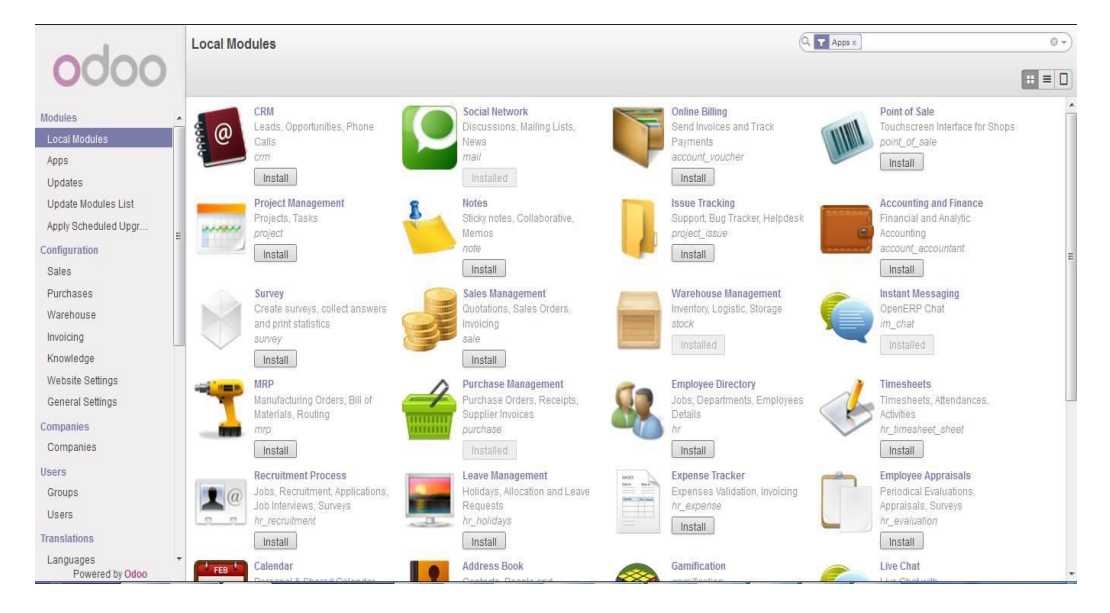

**Figure III.8:** interface odoo 2.

#### **III.3.2- Mise en place de l'application DzHotel :**

Quatre fichiers sont obligatoires lors de la création de notre module sont :\_\_init\_\_.py ,\_\_openerp\_\_.py , fichier.xml,fichier.py

**\_\_init\_\_.py :** représente les fichiers pythons importé

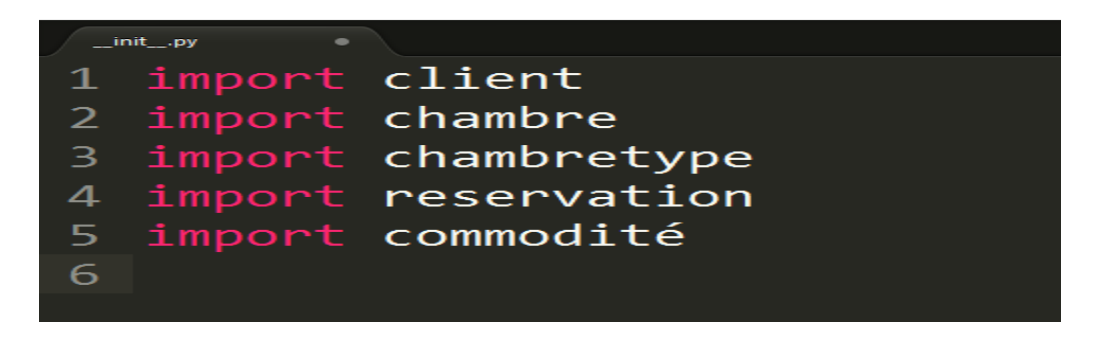

**Figure III.9**: fichier \_\_init\_\_.py

La figure ci-dessus représente le fichier python \_\_init\_\_.py .Nous avons importé dedans les classe client, chambre, chambre type, réservation, et commodités. Les classes citez peuvent être créé dans un seul fichier python. Tout fichier python doit être importé dans le fichier \_\_init\_\_.py

**\_\_openerp\_\_\_.py** : ce fichier contient la description de notre module

```
__openerp__.py
              \bullet\mathbf{1}# -*- coding: utf-8 -*-
    \overline{2}\overline{4}5
   \{6
        'name': 'Dzhotel',
        "version': '1.0.0"8
        'category': 'sale'
       'description':
                     0.0.09
10
11
       Module de gestion d'hotels
    12
1314
       ....<sub>,</sub>
15
16
        'author': 'sihem & sara',
        'website': 'https://dzhotel.com',
17
        'data' : [
18
19
         'views/client view.xml'
20
         'views/room view.xml'
21
22
         'views/roomtype view.xml
         'views/booking view.xml'
23
         'views/menuitems.xml'
24
25
         'views/amenities view.xml'
26
       1,
27
        'auto_install': False,
28
    }
29
30
31
```
**Figure III.10 :** fichier \_\_\_openerp\_\_\_.py.

Le fichier openerp contient la description du module tel que le nom, la version, l'auteur, …etc.

Tous les fichiers XML doivent être déclarés dans le fichier \_\_openerp\_\_.py

**Fichier.py**: parmi les fichiers python dans notre module nous avons **chambretype.py** 

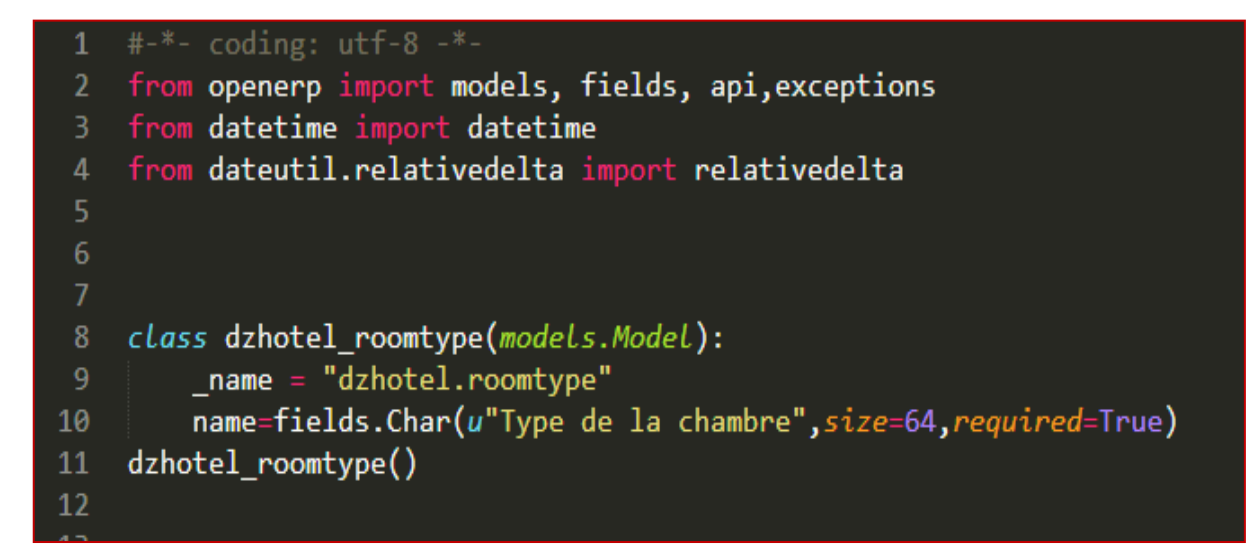

Figure III.11 : classe type chambre.

La figure représente la classe python type chambre.

**Fichier.xml :** parmi les fichiers python dans notre module nous avons **room.xml** 

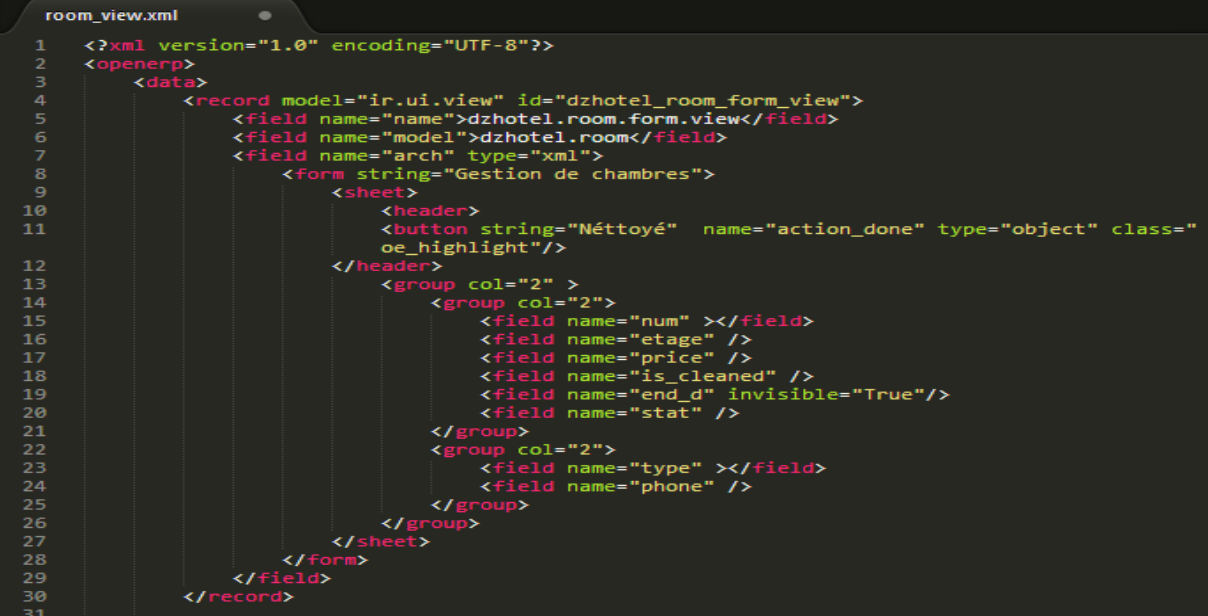

**Figure III.12**: vue forme de la chambre.

La figure représente la vue form de la classe type chambre.

 Après la création de ces fichiers nous redémarrons le serviced'Odoo, mettons à jours la liste des modules et installons DzHotel.La figure présente le résultat obtenu.

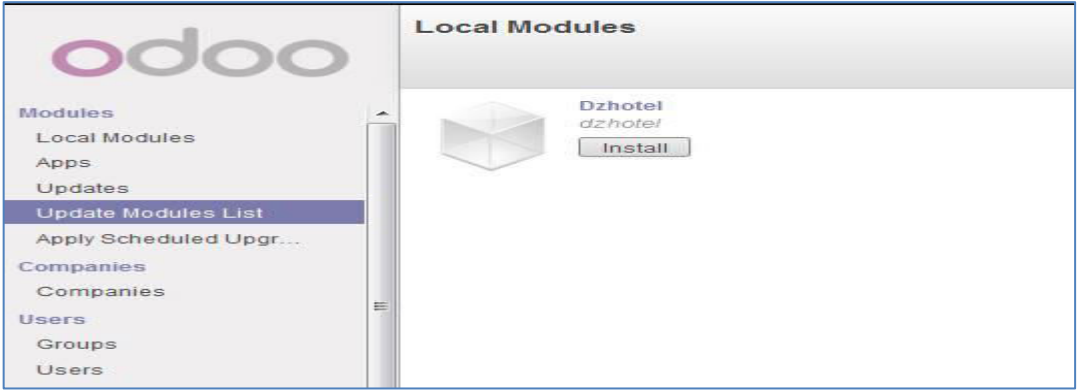

**Figure III.13 :** installation du module dzhotel.

#### **III.4- Description de notre module**

DzHotel offre principalement les fonctionnalités suivantes :

#### **III.4.1- Gestion des clients**

L'interface clients sur figure ci-dessous permet de créer et mettre à jours la liste des clients. Les champs en bleu sont obligatoires.

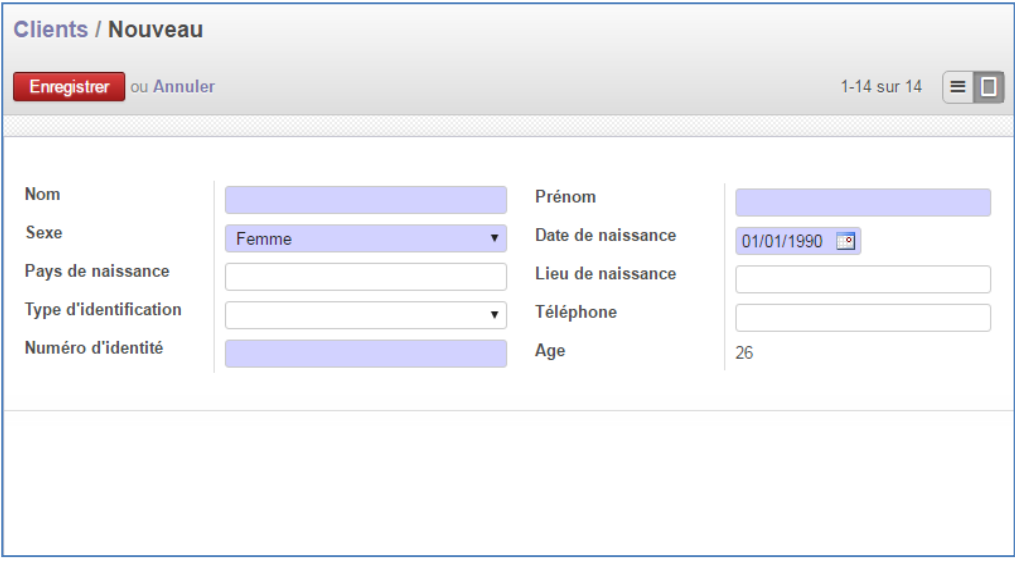

Figure III.14 : interface client.

#### **III.4.2- Gestion des chambres**

L'interface chambre ci-dessous permet de gérer la liste des chambres en indiquant (le tarif, le type, Téléphone…….)

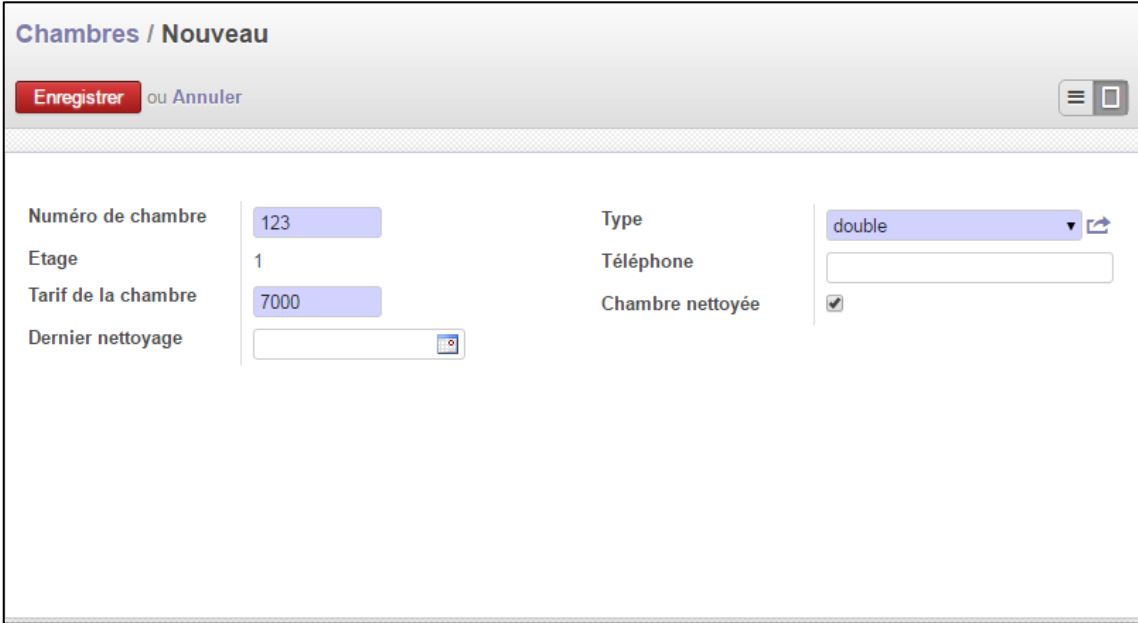

Figure III.15 : interface chambre.

Il est aussi possible de mettre a jour les différents types des chambres a partir de l'interface sur la figure suivante :

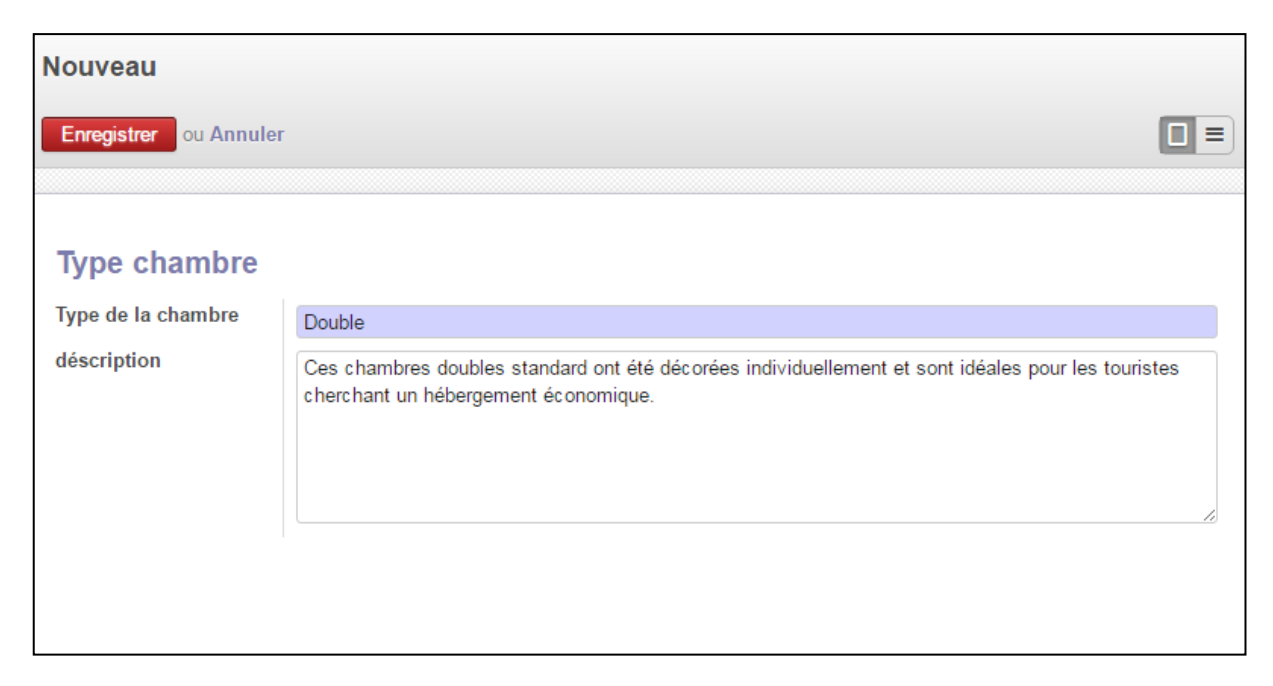

Figure III.16 : interface type chambre.

#### **III.4.3- Gestions des réservations**

Lors de la création d'une réservation l'administrateur doit remplir un formulaire contenant les coordonnés du client. La réservation est affectée pour un seul client.

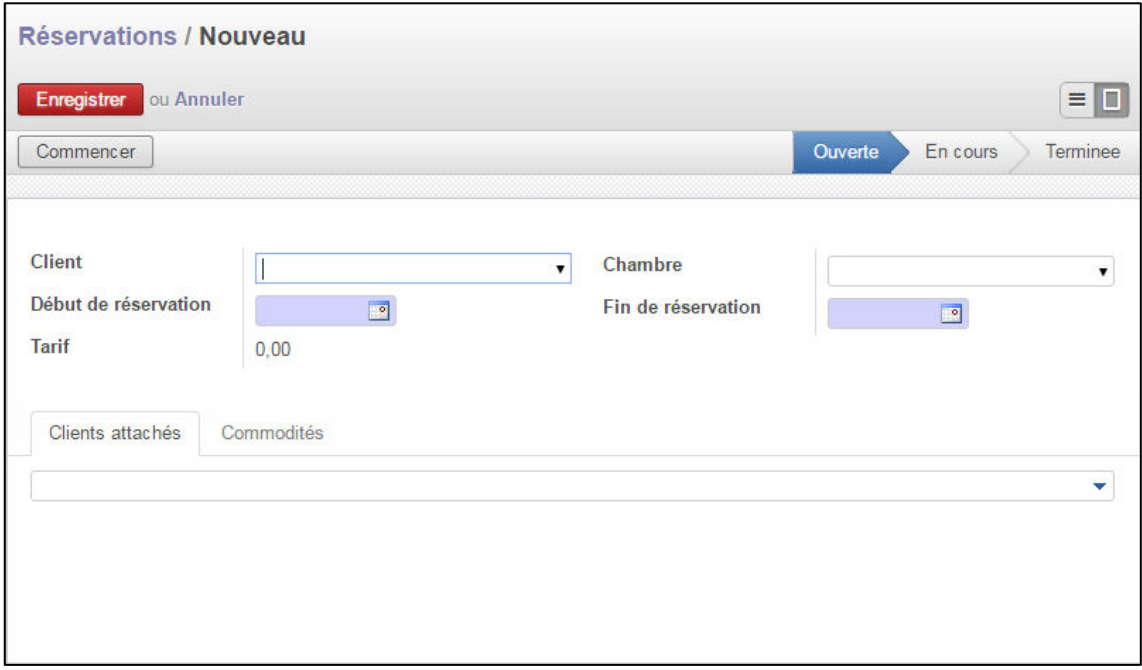

Figure III.17 : interface réservation

La réservation peut aussi être effectuée à travers un planning :

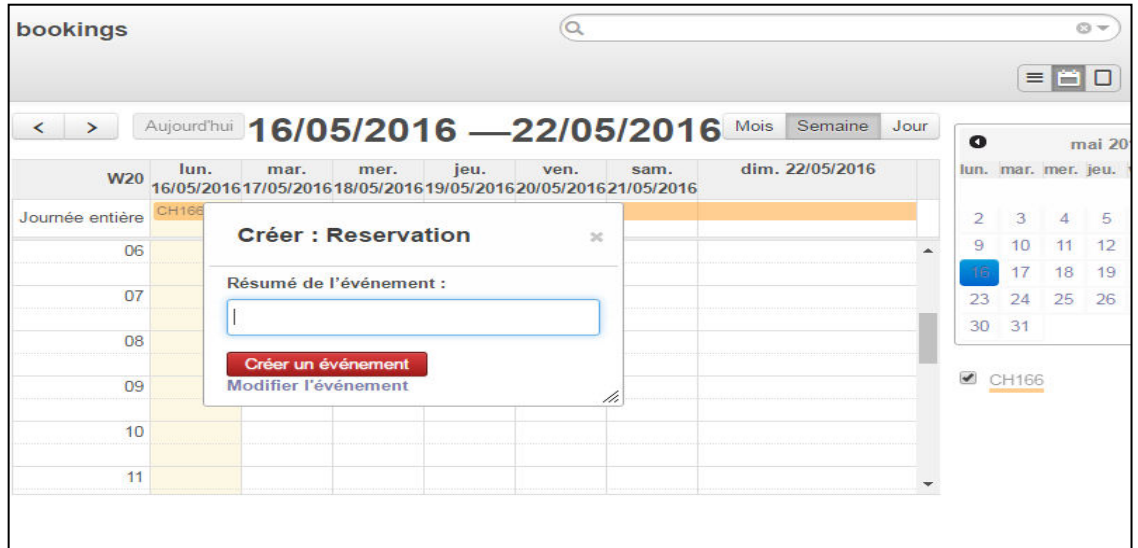

**Figure III.18 :** vue calendrier.

Lors de la création d'une réservation l'utilisateur peut ajouter les clients attachés à la chambre :

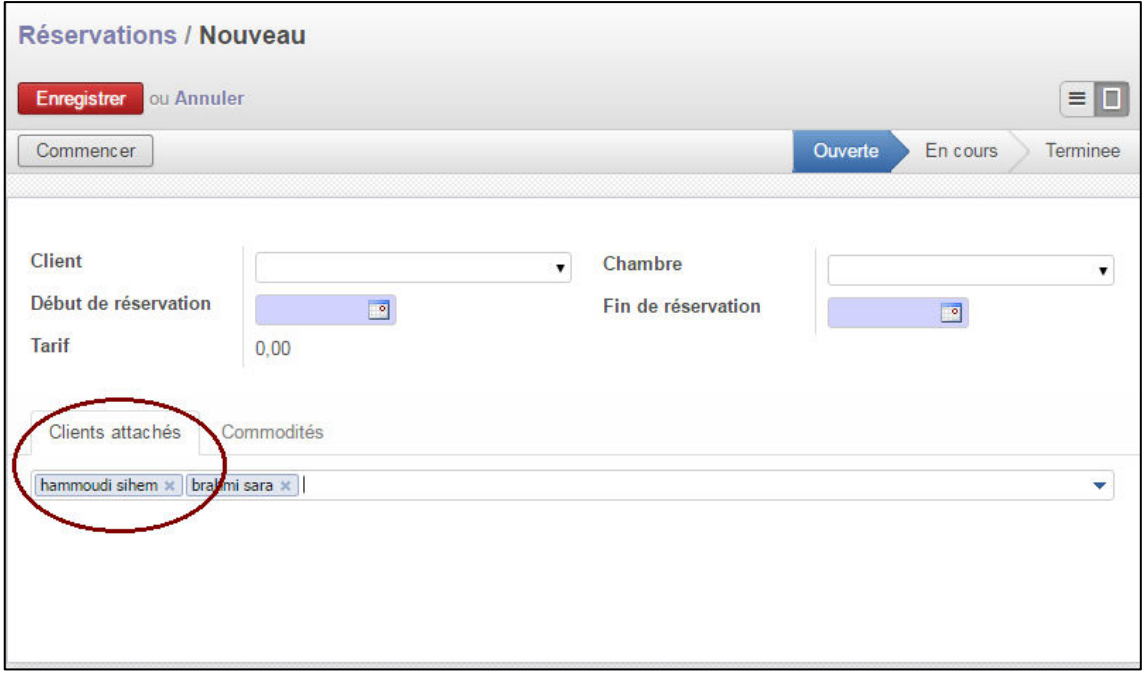

**Figure III.19 :** Ajouter clients attachés

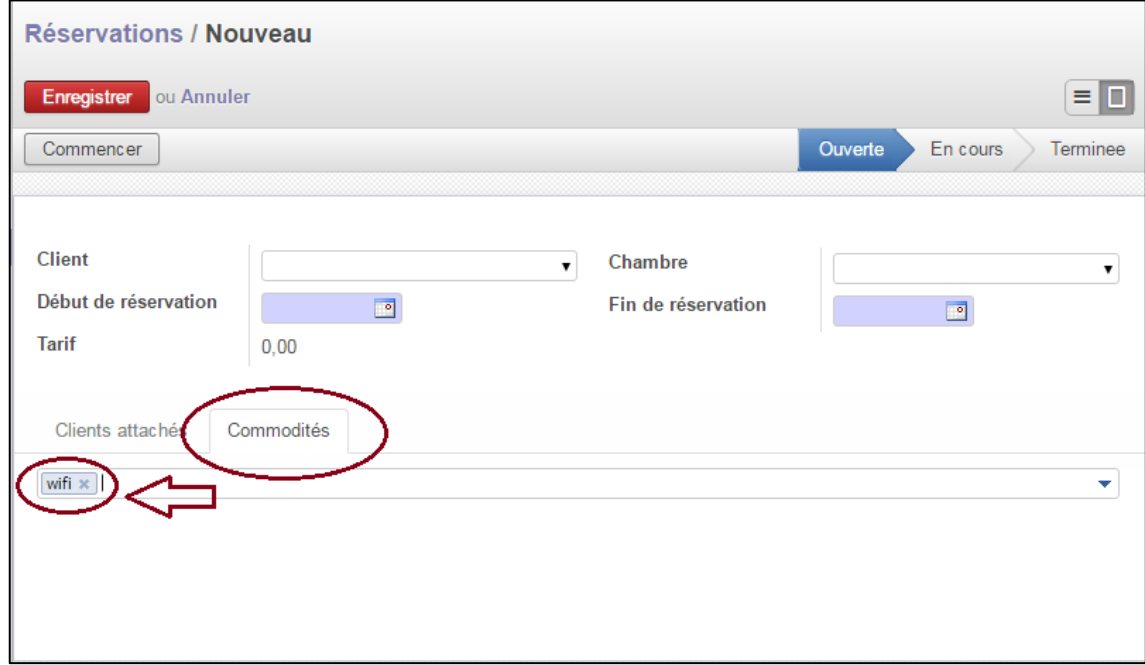

Il peut aussi spécifier des commodités :

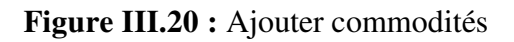

Il est possible de mettre a jour les commodités a partir de cette interface :

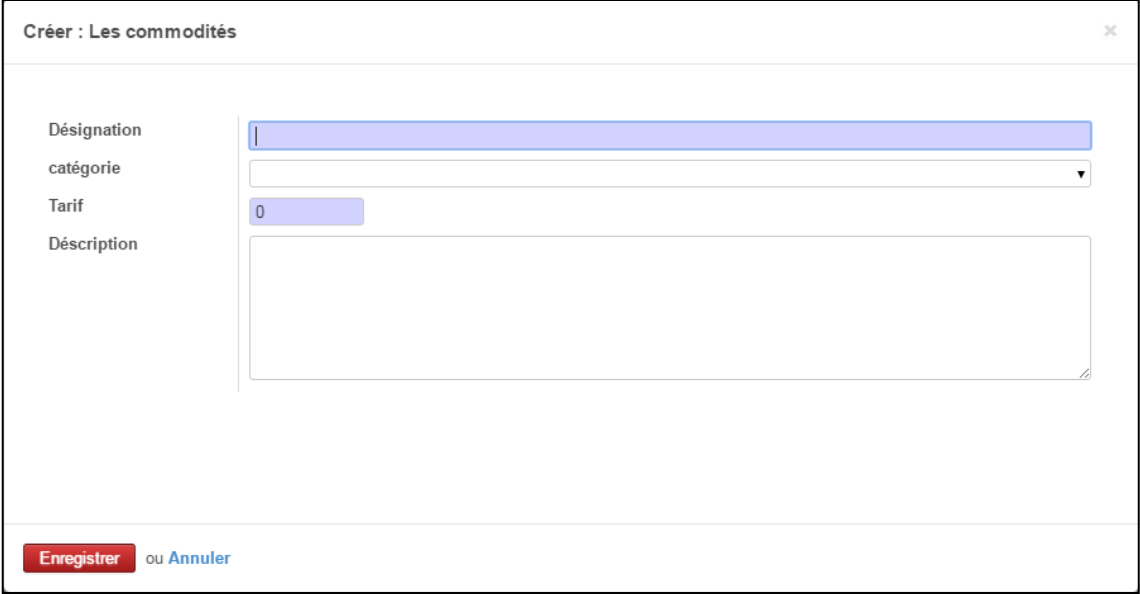

#### Figure III.21 : créer commodités.

#### **III.4.4- Gestions des rapports**

L'administrateur peut imprimer un rapport PDF de réservation qui contient le nom du client, date d'arrivé, date départ, ainsi le montant à payer.

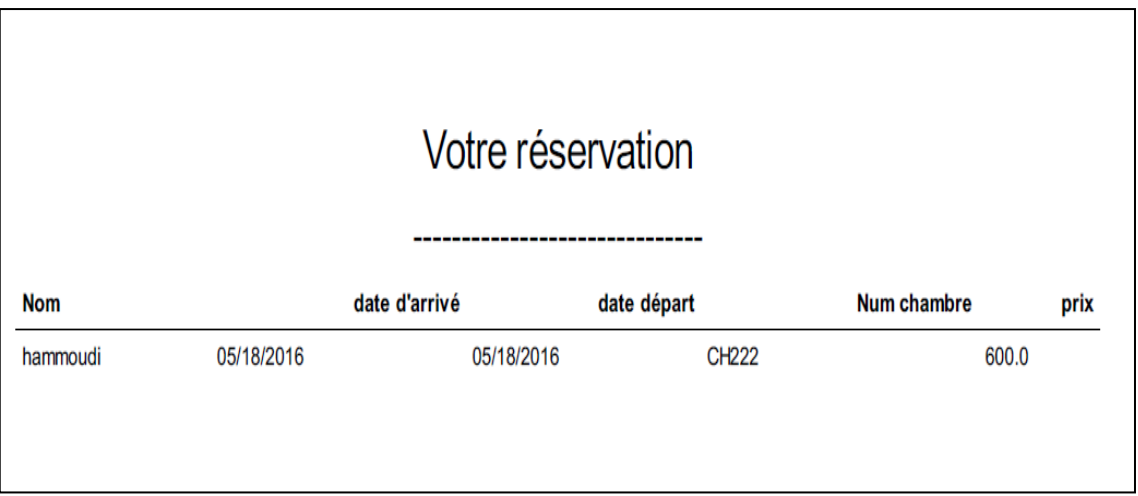

Figure III.22 : Rapport de réservation

#### **III.5- Développement du site web de la réservation en ligne**

#### **II.5.1- les outils utilisés :**

• Serveur d'application Python Flask :

Flask [15]est un [framework](https://fr.wikipedia.org/wiki/Framework) [open-source](https://fr.wikipedia.org/wiki/Open-source) de développement web en [Python.](https://fr.wikipedia.org/wiki/Python_%28langage%29) Son but principal est d'être léger, afin de garder la souplesse de la programmation Python, associé à un système de templates

Bootstrap :

Nous avons choisis le *framework* web bootsrap [16] qui facilite la création de sites internet et d'applications web. Il contient des modèles HTML et CSS qui permettent de créer rapidement des formulaires, des boutons, des outils de navigation et d'autres éléments dynamiques.

HTML :

HTML [17] est un langage dit de « marquage » (de « structuration » ou de « balisage ») dont le rôle est de formaliser l'écriture d'un document avec des balises de formatage. Les balises permettent d'indiquer la façon dont doit être présenté le document

#### **III.5.2- L'installation du module website builder :**

Pour créer le site sur ODOO, nous étions obligés d'installer le module website builder :

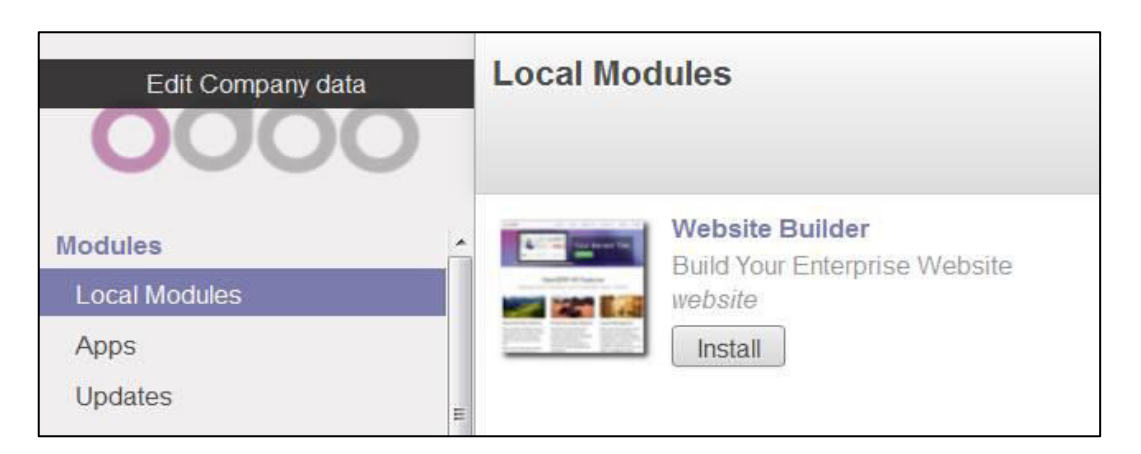

**Figure III.23:** Le module website builder.

#### **III.5.3- Présentation du site**

Notre site web comprend :

#### **III.5.3.1- Page d'accueil « Notre hôtel »**

Notre site à une interface graphique dont la page d'accueil est comme suit :

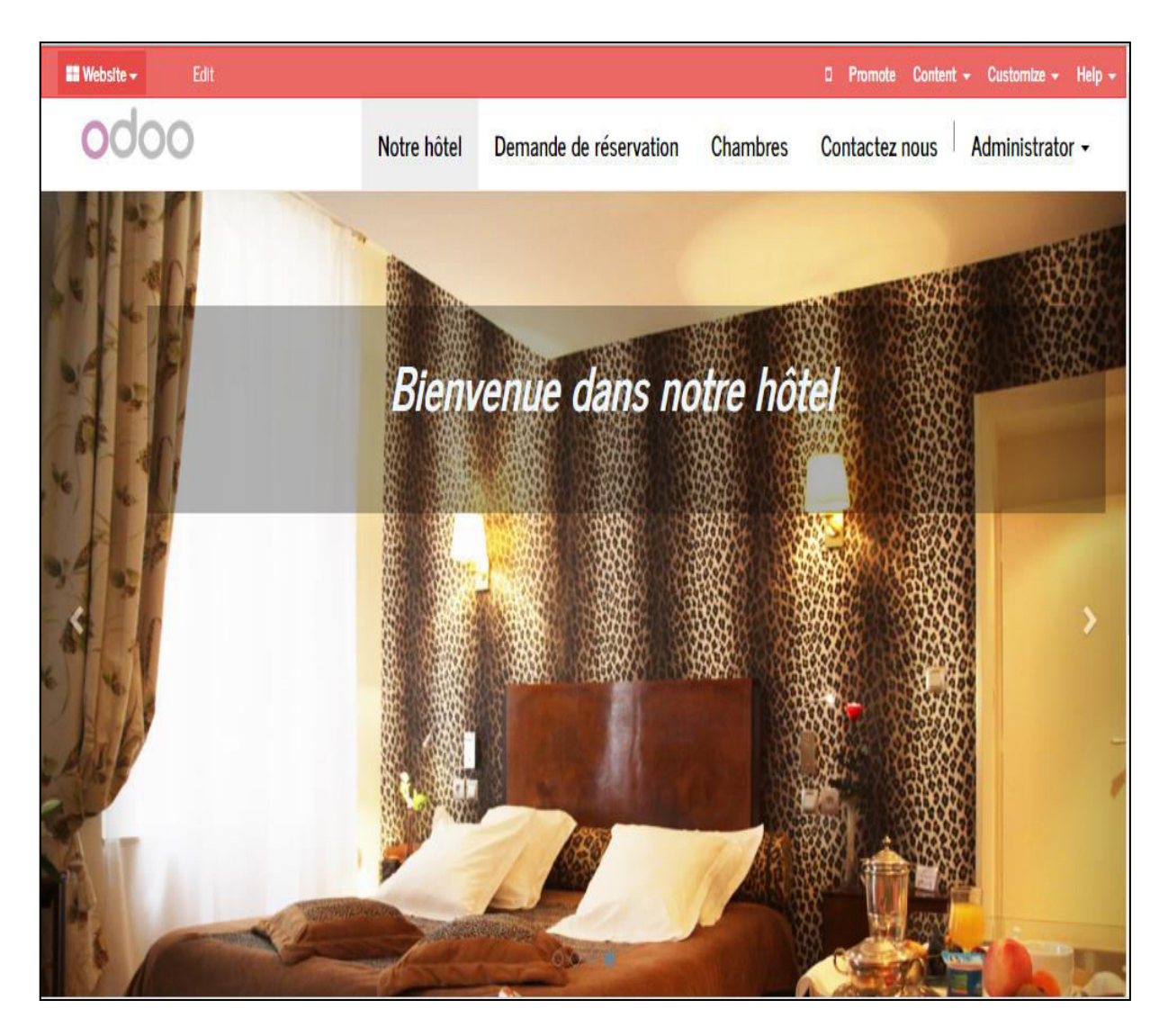

**Figure III. 24:** Page d'accueil

#### **III.5.3.2- Page Chambres**

Cette figure contient tous les types des chambres et leurs descriptions ainsi que leur prix, le nécessaire pour effectuer un choix de réservation.

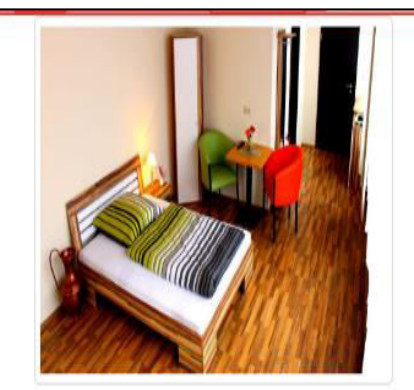

#### **Chambre seule**

#### Déscription:

Ces chambres individuelles sont confortables et ont été décorées individuellement. Elles sont économiques et se trouvent au cœur de ville x. Elles disposent d'une décoration classique avec des tapis, des papiers peints colorés et un mobilier ancien, qui vous feront vous sentir comme chez vous. Nos salles de bain privées disposent soit d'une baignoire, soit d'une douche.

#### prix: 20 000 DA

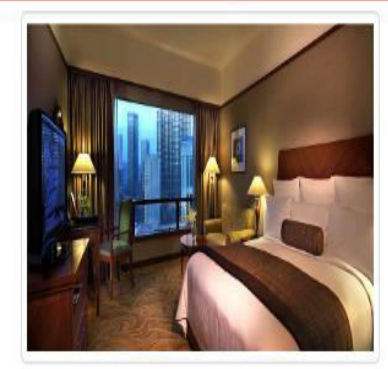

#### Chambre double

#### Déscription:

Ces chambres doubles standard ont été décorées individuellement et sont idéales pour les touristes cherchant un hébergement économique au cœur de la ville x. Elles disposent d'une décoration classique avec des tapis, des papiers peints colorés et un mobilier ancien, qui vous feront vous sentir comme chez vous.

prix: 50 000 DA

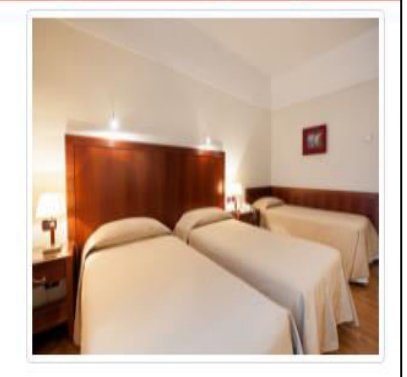

#### **Chambre triple**

#### Déscription:

Ces chambres triples sont spacieuses et joliment décorées. Elles sont parfaites pour les couples avec enfants ou les amis voyageant ensemble et pour ceux qui cherchent un hôtel économique dans le centre de la ville. Nos salles de bain privées disposent soit d'une baignoire, soit d'une douche.

#### prix:60 000 DA

**Figure III.25 : Chambres.** 

#### **III.5.3.3- Page Demande de réservation**

Le client doit remplir le formulaire sur figure ci-dessous pour pouvoir envoyer une demande réservation :

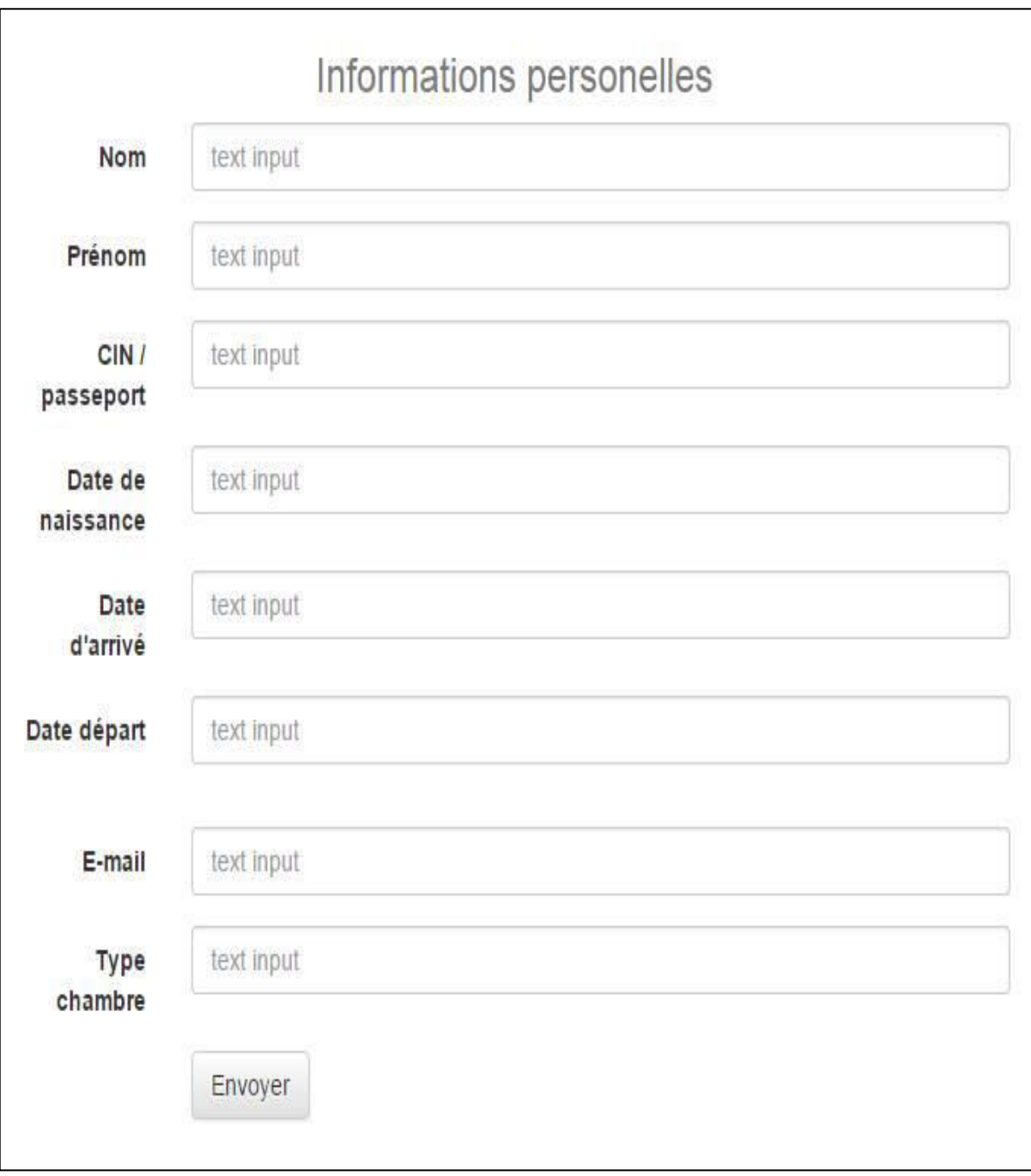

Figure III.26 : formulaire de demande de réservation.

#### **III.5.3.4- Page Contacter nous**

Cette figure présente la page web du site qui contient toutes les informations sur l'hôtel. Aussi elle décrit la situation géographique de l'hôtel sur la carte Google maps.

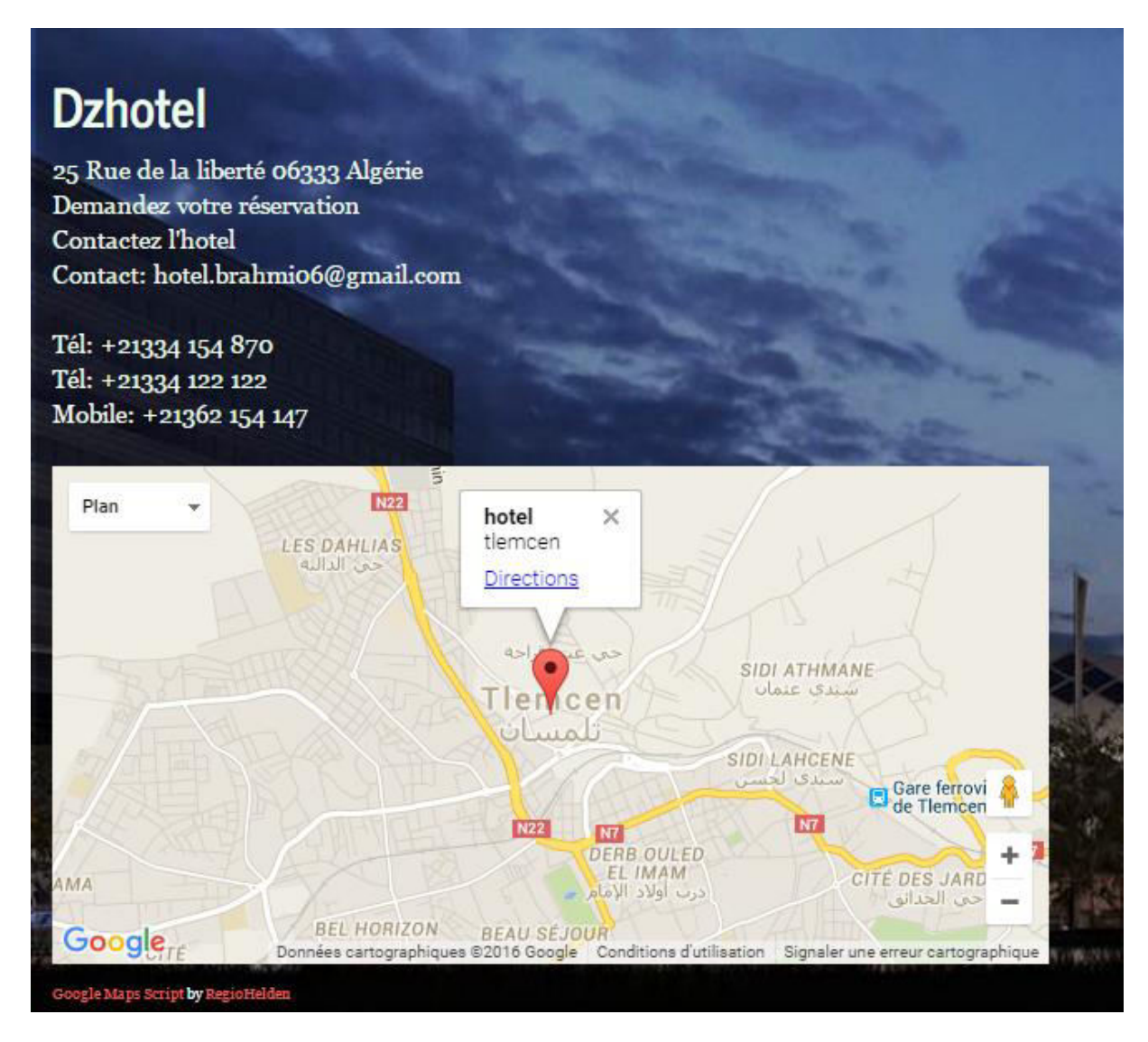

**Figure III.27:** page contacter nous.

#### **III.6- Conclusion**

Dans ce chapitre nous avons décrit le processus de développement de notre projet. Ceci en spécifiant l'environnement et la démarche suivi pour la réalisation du module DzHotel et le site de réservation en ligne. Nous avons aussi détaillé les différentes fonctionnalités offertes par notre application que cela soit sur la gestion d'hôtel ou bien la réservation en ligne.

# Conclusion Générale

Dans notre projet de fin d'étude nous avons mis en place un PGI (progiciel de gestion intégré) de gestion d'hôtel ainsi qu'un site de réservation en ligne.

 Notre module gère les principales fonctionnalités attaché à une gestion d'hôtel tel que la gestion des clients, des chambres, des commodités offerts par l'hôtel, et des rapports de réservation.

Notre site quand a lui, offre la possibilité d'une demande de réservation en ligne, a partir de ce site l'utilisateur peut aussi contacter l'hôtel pour des renseignements ou pour consulter la situation géographique de l'hôtel sur la carte Google Mapp.

Ce projet de fin d'étude été pour nous une occasion qui nous a permis de côtoyer le monde des ERPs. Travailler sur une open source tel que ODOO nous a permis d'acquérir des connaissances et des compétences de gestion intégrée.

Plusieurs technologies ont été nécessaires pour la réalisation de notre application, nous citerons donc le langage python, XML, HTML, l'environnement du travail Odoo, et une base de donnée postgreSql.

Ce travail étant une œuvre humaine, n'est pas un modèle unique et parfait.

En termes de perspectives nous souhaiterons :

- Lier le module dzHotel avec un module restaurant qui gère la restauration de l'hôtel.
- Gérer les travaux et les autres services de l'hôtel tel que le personnel, financement…etc.

[1] Exposés encadrés et dirigés par [Dominique Revuz,](http://monge.univ-mlv.fr/~dr/) directeur de l'UFR Ingénieurs 2000 à l'Université de Marne-la-vallée, et par [Etienne Duris.](http://monge.univ-mlv.fr/~duris)

[http://wwwigm.univmlv.fr/~dr/XPOSE2008/xpose%20HIROOKA%20SHOOITCHI/er](http://wwwigm.univmlv.fr/~dr/XPOSE2008/xpose%20HIROOKA%20SHOOITCHI/erp.html) [p.html](http://wwwigm.univmlv.fr/~dr/XPOSE2008/xpose%20HIROOKA%20SHOOITCHI/erp.html) 

[2] Cours master CCA pgi erp AUTEUR PHILIPPE NORIGEON.

[http://www.guillaumeriviere.name/estia/si/pub/cours\\_ERP\\_PGI\\_2010.pdf](http://www.guillaumeriviere.name/estia/si/pub/cours_ERP_PGI_2010.pdf) 

[3] Le site officiel d'entreprise-erp articles.

<http://www.entreprise-erp.com/articles/definition-erp.html>

[4] MAOUCHE Cilia et MENDIL Radia, Intégration et personnalisation d'OpenERP au sein de l'entreprise ISATIS ,thèse de Master ,université A.MIRA- Bejaia promotion :2013-2014.

<http://fr.slideshare.net/celiamaouche/memoire-corrig>

[5] M. DAMIR Ayoub, la mise en place d'une solution pour la gestion des projets, gestion de ressources humaines Sous la plateforme Odoo, mémoire de projet de fin d'étude pour l'obtention du titre Ingénieur d'Etat en Informatique promotion :2010- 2015.

[6]Le site officiel Aoik-Conseils, 2015.

<http://www.apik-conseils.com/odoo/>

[7] Ait mlouk Addi ,Conception et réalisation d'une application de gestion intégrée au sein de la société Eone Group basée sur OpenERP ,la faculté des sciences Semlalia de Merrakech pour obtenir : Le diplôme du master spécialisé « ingénierie des systèmes d'information »promotion 2012-2013.

[http://fr.slideshare.net/mloukaddi/conception-et-ralisation-dune-application-de-gestion](http://fr.slideshare.net/mloukaddi/conception-et-ralisation-dune-application-de-gestion-intgre-au-sein-de-la-socit-eone-group-base-sur-openerp)[intgre-au-sein-de-la-socit-eone-group-base-sur-openerp](http://fr.slideshare.net/mloukaddi/conception-et-ralisation-dune-application-de-gestion-intgre-au-sein-de-la-socit-eone-group-base-sur-openerp) 

[8] Jean François Pillou , uml\_modeliser ,2002.

[http://www.lomag-man.org/informatique/conception\\_logiciels/umlmodeliser.php](http://www.lomag-man.org/informatique/conception_logiciels/umlmodeliser.php)  [9] David Janiszek, cours de génie logiciel.

[http://www.mi.parisdescartes.fr/~janiszek/\\_media/enseignement/06\\_diagramme\\_cas\\_d\\_](http://www.mi.parisdescartes.fr/~janiszek/_media/enseignement/06_diagramme_cas_d_utilisation.pdf) [utilisation.pdf](http://www.mi.parisdescartes.fr/~janiszek/_media/enseignement/06_diagramme_cas_d_utilisation.pdf) 

[10] ABDELAALI AIT BOUGARMOUD Rapport de projet de fin de formation Dossier De Conception DEVELOPPEMENT D'UNE APPLICATION DE RESERVATION POUR LA PLATEFORME ANDROID 2012/2013 .

toubkalit.com/chapitre/Rapport\_pff\_abdelaali\_ait\_bougarmoud\_GA.pdf

[11] Projet De StijlPlate-forme pour robots mobiles Dossier de conception Version 1.0.2

(4 mars 2015) Institut National des Sciences Appliquées de Toulouse.

moodle.insa-toulouse.fr/mod/resource/view.php?id=10610

[12] Le site officiel uml-sysml.org

[http://www.uml-sysml.org/diagrammes-uml-et-sysml/diagramme-uml/diagramme-de-](http://l.facebook.com/l.php?u=http%3A%2F%2Fwww.uml-sysml.org%2Fdiagrammes-uml-et-sysml%2Fdiagramme-uml%2Fdiagramme-de-classe&h=gAQHl4k1Y)

[classe](http://l.facebook.com/l.php?u=http%3A%2F%2Fwww.uml-sysml.org%2Fdiagrammes-uml-et-sysml%2Fdiagramme-uml%2Fdiagramme-de-classe&h=gAQHl4k1Y) [13]Mark Lutz , Python : précis & concis

[https://books.google.fr/books?isbn=2841773604](https://l.facebook.com/l.php?u=https%3A%2F%2Fbooks.google.fr%2Fbooks%3Fisbn%3D2841773604&h=gAQHl4k1Y) 

[14] Elliotte Rusty Harold,W. Scott Means, XML En concentré Manuel de référence rapide .

<https://books.google.com/books?isbn=2841773531>

[15]Flask(framework), dernière MAJ : 20 mai 2016.

[http://fr.wikitally.com/wiki/Flask\\_%28framework%29.html](http://l.facebook.com/l.php?u=http%3A%2F%2Ffr.wikitally.com%2Fwiki%2FFlask_%2528framework%2529.html&h=gAQHl4k1Y) 

[16]Carmen Olazabal, le framwork le plus populaire au monde , 20 février 2015

[https://mastercaweb.u-strasbg.fr/blog/bootstrap-le-framework-le-plus-populaire-au-](https://mastercaweb.u-strasbg.fr/blog/bootstrap-le-framework-le-plus-populaire-au-monde)

[monde](https://mastercaweb.u-strasbg.fr/blog/bootstrap-le-framework-le-plus-populaire-au-monde) 

[17]Cours les langages HTML et CSS

[http://www.maths.lyceebellepierre.fr/IMG/pdf/index-5.pdf](http://l.facebook.com/l.php?u=http%3A%2F%2Fwww.maths.lyceebellepierre.fr%2FIMG%2Fpdf%2Findex-5.pdf&h=gAQHl4k1Y) 

[18] Cours et tutoriels sur le langage SQL

http://sql.sh/sgbd/postgresql

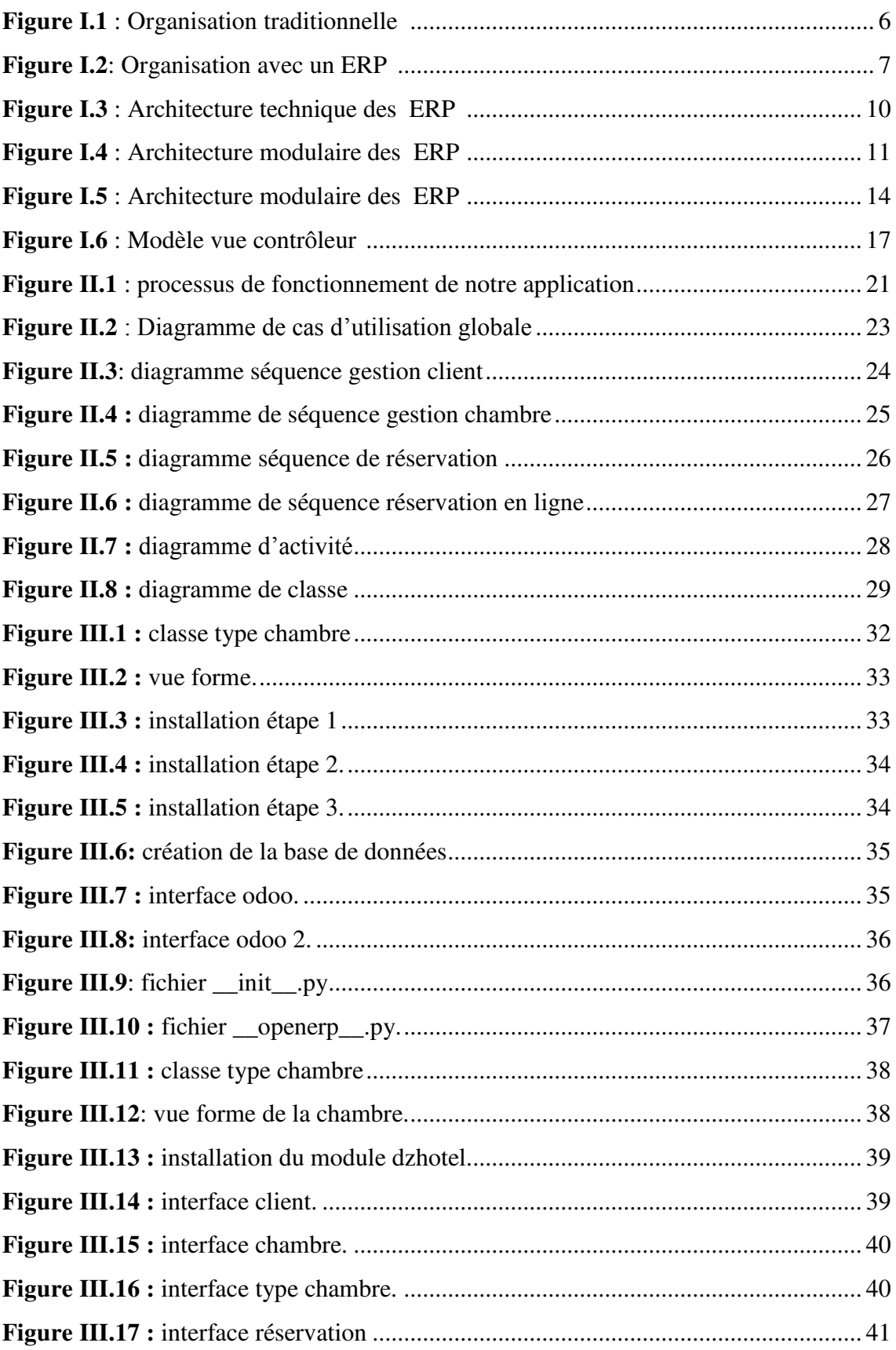

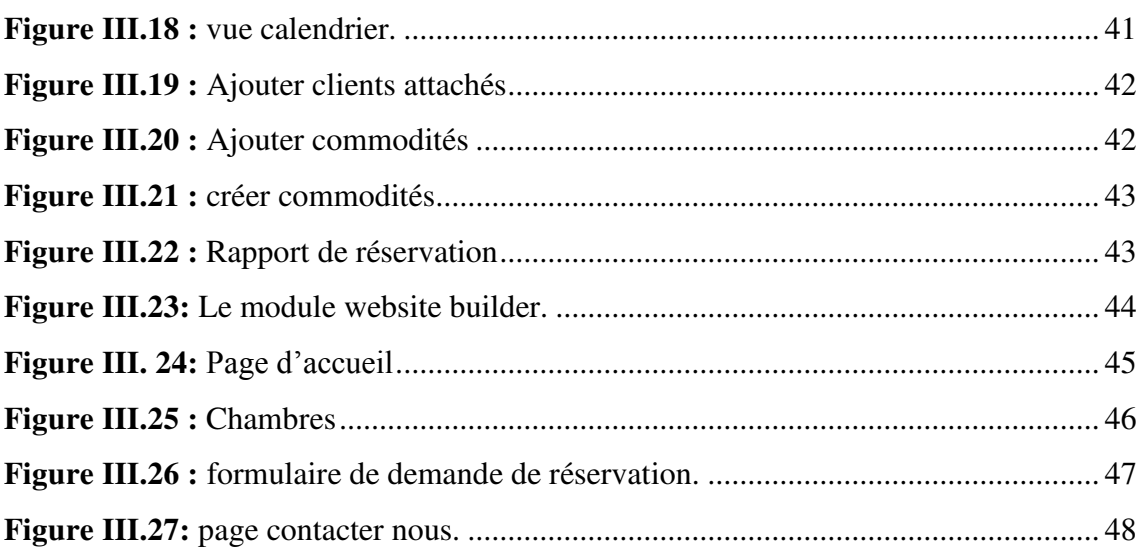

#### **Résumé**

Pour améliorer leur performance, les organismes d'aujourd'hui visent à automatiser la gestion interne de leurs activités en faisant appel à des technologies informatiques plus sophistiquées comme les PGI (Progiciels de Gestion Intégrés), ou ERP (Progiciel de Gestion Intégré).La gestion de réservation de chambre est une vitalité indispensable dans le déroulement des activités d'un hôtel. Dans ce mémoire nous avons mis en place un ERP de gestion de réservation de chambre d'hôtel et un site de réservation en ligne sous ODOO V8. Ce travail consiste d'une part à gérer la réservation de chambre et les principales fonctionnalités de l'hôtel qui lui sont liées. D'autre par à offrir aux clients de l'hôtel une interface conviviale qui leur permet d'effectuer en ligne leur demande de réservation (en choisissant les dates, le type de chambre…).Ceci en prenant en considération toutes les contraintes qui peuvent surgir lors d'une réservation.

**Les mots clé** : ERP (Entreprise Ressource Planning), PGI (Progiciel de Gestion Intégrée), ODOO, gestion de réservation de chambre d'hôtel, XML, MVC, Python

#### **Abstract**

To improve their performance, today's organizations seek to automate the internal management of their activities by using more sophisticated computer technologies such as integrated management software package or ERP (Enterprise Resource Planning). Room reservation management is an essential vitality in the running of a hotel business. In this paper, we have introduced a hotel room reservation management ERP and an online booking site under Odoo V8. This work aims at firstly managing room reservation and the main features of the hotel linked to it. Its other aim is to offer to hotel guests a friendly interface that allows them to perform their online reservation request (by choosing the dates, room type ...), taking into account all the constraints that may arise when making a reservation.

**Key words**: ERP (Enterprise Resource Planning), integrated management software package, Odoo, hotel room reservation management, XML, MVC, Python

#### **ملخص**

لتحسين الأداء؛ تسعي الهياكل لأتمتة الإدارة الداخلية لأنشطتها باستخدام تكنولوجيا الكمبيوتر الأكثر تطورا كحزمة برامج متكاملة للإدار ة أو تخطيط موارد المؤسسات. إدار ة حجز الغرف هي قسم حيوى و أساسي في إدار ة الأعمال في الفذادق . تضمّن هذا العمل، استخدام مجموعة من التطبيقات المتعلقة بتخطيط موارد المؤسسات لإدارة حجز الغرف وموقع للحجز عبر الإنترنت عبر النسخة المعدلة 8 من برنامج "أودو". و ذلك بهدف إدارة حجز الغرف و ميزات الفندق الرئيسية المرتبطة بها .و من جهة أخرى، تقديم واجهة سهلة لنزلاء الفندق تسمح لهم بأداء طلب حجز عبر الإنترنت ( اختيار مواعيد وصنف الغرفة ...). هذا مع الأخذ بعين الاعتبار جميع القيود التي قد تنشأ عند إجراء الحجز .

ا**لكلمات الرئيسية**: حزمة برامج متكاملة للإدارة، تخطيط موارد المؤسسات، أودو، إدارة حجز غرفة فندق، لغة التوصيف الموسعة، نموذج عرض تحكم ، بايثون